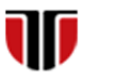

Universitatea Tehnică din Cluj-Napoca Facultatea de Inginerie Electrică

**1**

# **CURS Master**

## **Tehnologii moderne de proiectare a aplicatiilor multimedia**

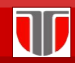

Curs: TEHNOLOGII MODERNE DE PROIECTARE A APLICATIILOR MULTIMEDIA

### CAP.7. LIMBAJUL PHP

### CUPRINS

- **7.1. Introducere**
- **7.2. Sintaxa limbajului**
- **7.3. Elementele limbajului**
- **7.4. Exemple de aplicatii PHP**

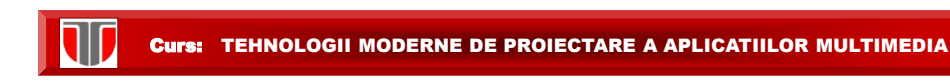

### LIMBAJUL PHP

Limbajul PHP (Hypertext Preprocessor): cel mai popular limbaj de script pentru generarea de pagini HTML dinamice. Poate fi integrat în HTML.

### Istoric PHP:

- $\square$  conceput in 1994 de Rasmus Lerdorf.
- □ in prezent utilizat de aprox 244M domenii (<http://www.php.net/usage.php> )

Site oficial: [http://www.php.net](http://www.php.net/)

Curs: TEHNOLOGII MODERNE DE PROIECTARE A APLICATIILOR MULTIMEDIA

### LIMBAJUL PHP

### **Documentatii**: manual

- <http://www.php.net/manual/en/>
- <http://us2.php.net/manual/en/index.php>

### **Tutoriale**:

- PHP.net tutorial:<http://php.net/manual/en/tutorial.php>
- W3schools tutorial:

<http://www.w3schools.com/php/default.asp>

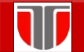

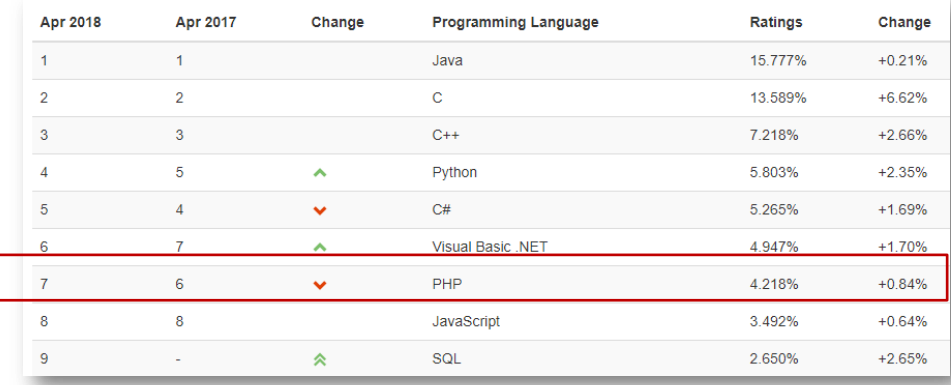

#### LIMBAJUL PHP

Curs: TEHNOLOGII MODERNE DE PROIECTARE A APLICATIILOR MULTIMEDIA

#### LIMBAJUL PHP

#### **AVANTAJE**:

- **simplicitate**: usor de invatat, accesibil neprogramatorilor. **Sintaxa similara limbajului C**
- **eficienta**: un programator PHP poate folosi **module** scrise de un alt programator fara sa fie nevoit sa cunoasca detalii specifice de implementare a codului.
- **cross-platform** : exista implementari ale limbajului pe **diverse sisteme de operare**, cele mai populare fiind cele de pe Linux si Windows. Un cod PHP care ruleaza pe Linux, poate fi ulterior folosit pe un server Windows .
- **gratis** : PHP reprezinta un program **Open Source**, oricine poate folosi acest limbaj fara a fi nevoit sa plateasca.

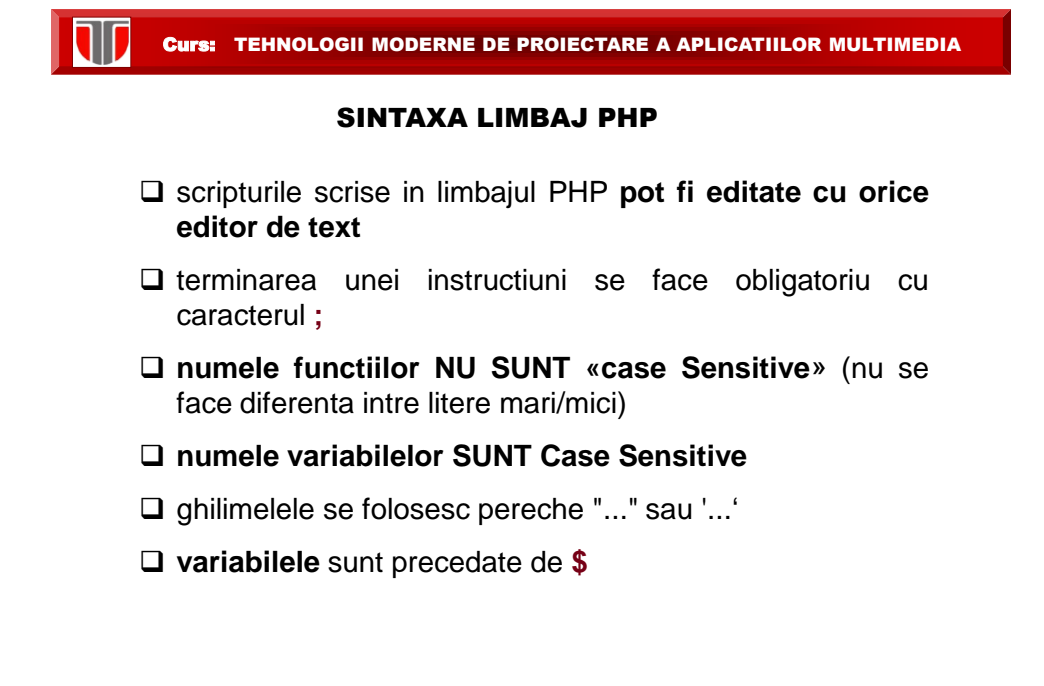

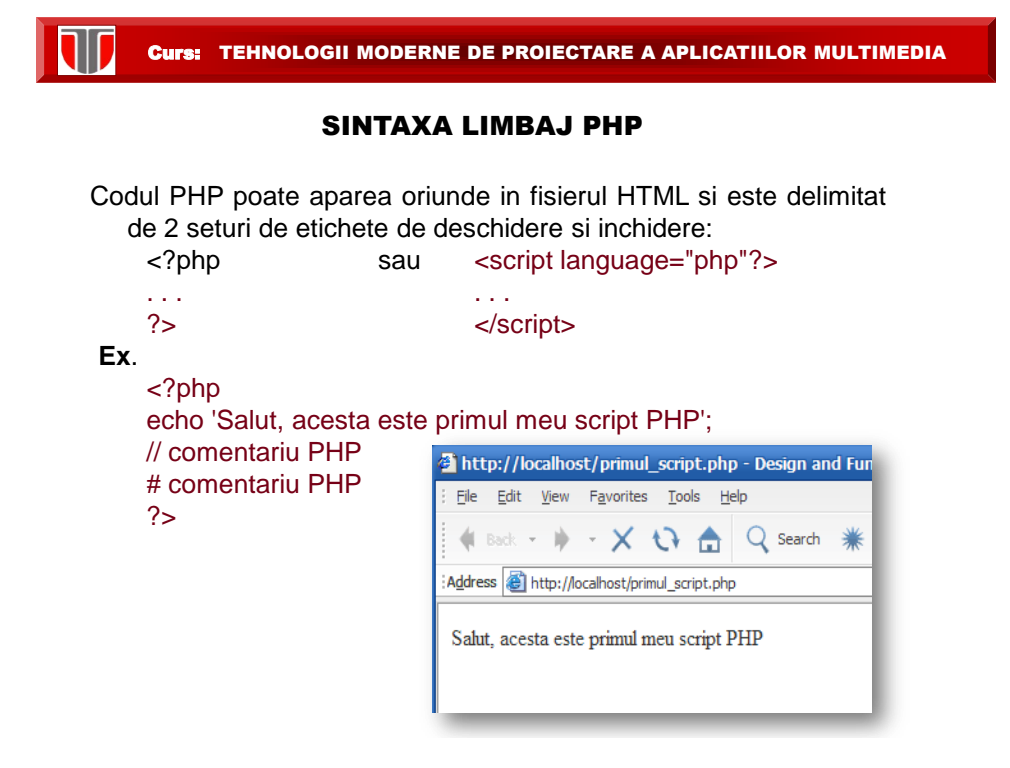

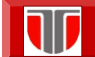

#### SINTAXA LIMBAJ PHP

**<http://www.w3schools.com/php/>**

PHP limbaj foarte puternic:

 $\square$  cel mai mare sistem de blogging web (WordPress) bazat pe PHP

cea mai mare retea sociala (Facebook) bazata pe PHP

 $\square$  apps pentru dispozitive mobile

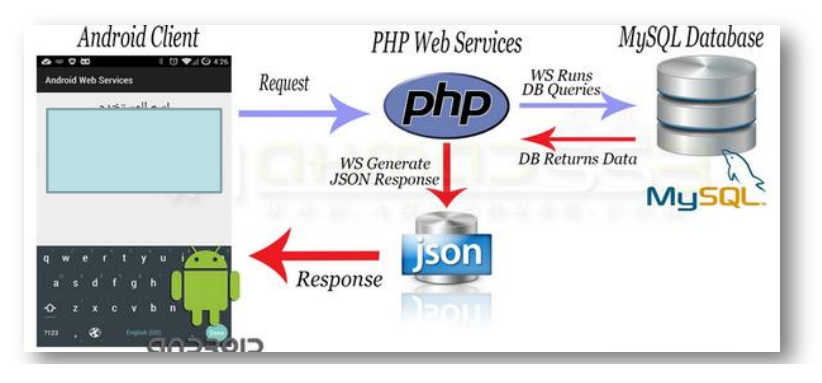

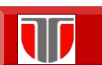

Curs: TEHNOLOGII MODERNE DE PROIECTARE A APLICATIILOR MULTIMEDIA

#### ELEMENTE LIMBAJ PHP

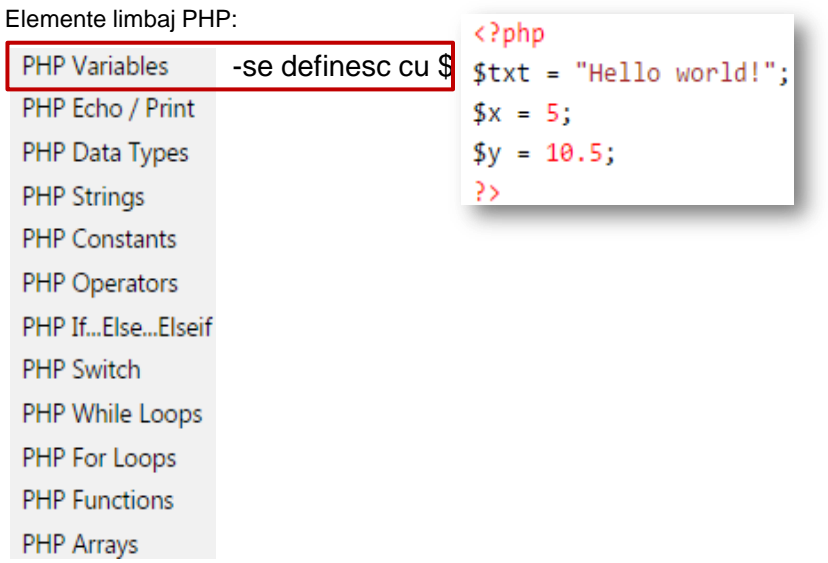

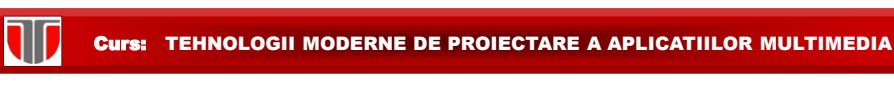

#### ELEMENTE LIMBAJ PHP

Elemente limbaj PHP:

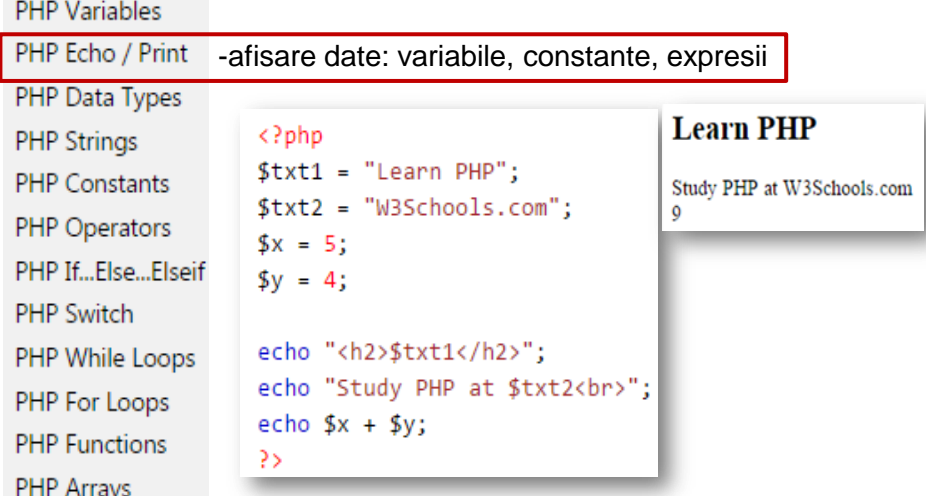

Curs: TEHNOLOGII MODERNE DE PROIECTARE A APLICATIILOR MULTIMEDIA

### ELEMENTE LIMBAJ PHP

Elemente limbaj PHP:

11

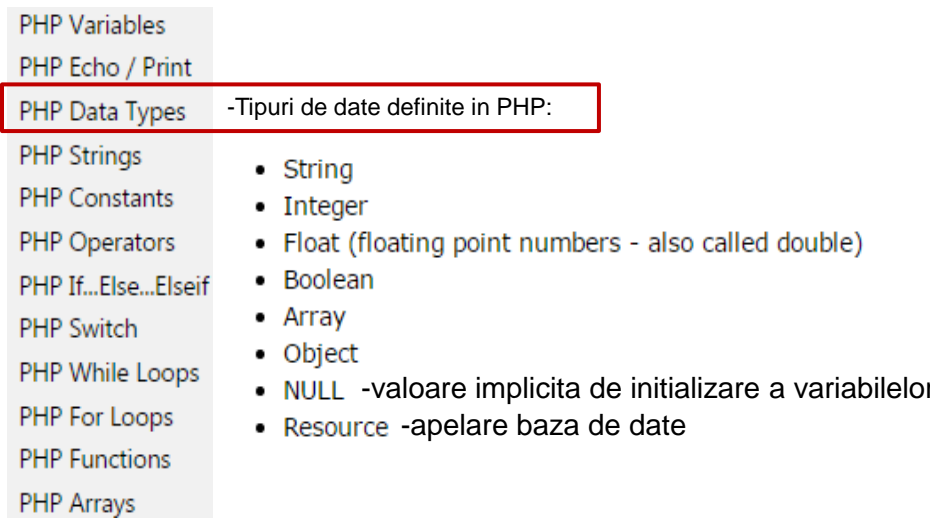

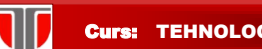

#### ELEMENTE LIMBAJ PHP

#### Elemente limbaj PHP:

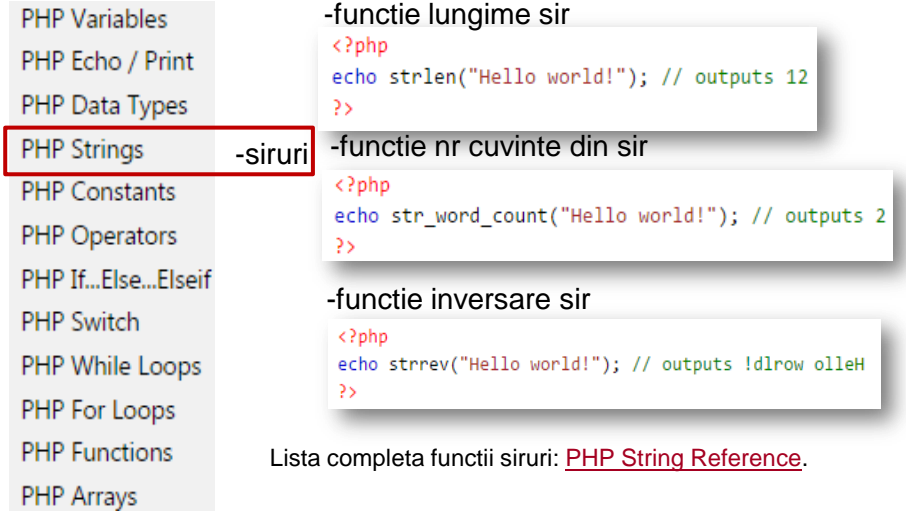

Curs: TEHNOLOGII MODERNE DE PROIECTARE A APLICATIILOR MULTIMEDIA

### ELEMENTE LIMBAJ PHP

#### Elemente limbaj PHP:

10

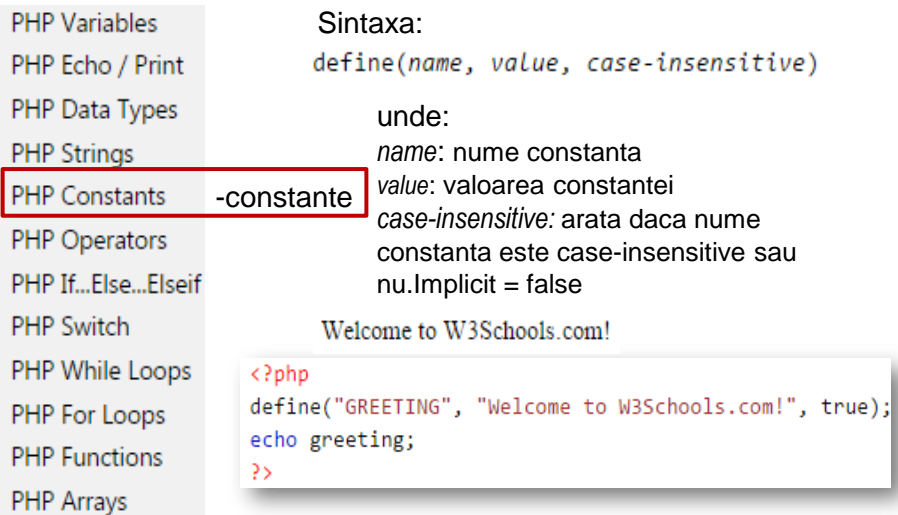

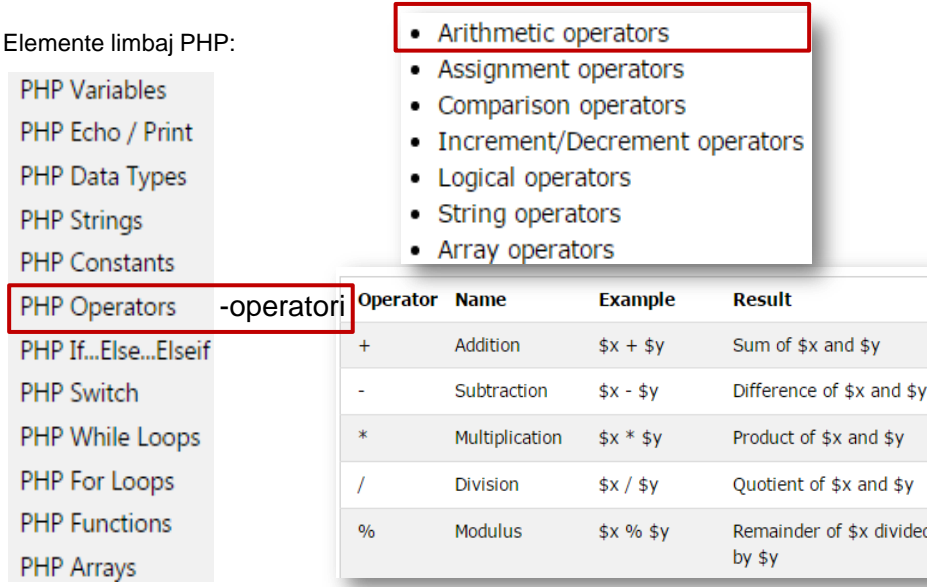

#### ELEMENTE LIMBAJ PHP

W

#### Curs: TEHNOLOGII MODERNE DE PROIECTARE A APLICATIILOR MULTIMEDIA

#### ELEMENTE LIMBAJ PHP

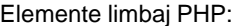

- PHP Variables
- PHP Echo / Print
- PHP Data Types
- **PHP Strings**
- PHP Constants
- PHP Operators -operator
- PHP If...Else...Elseif PHP Switch
- PHP While Loops
- PHP For Loops
- **PHP Functions**
- 
- PHP Arrays
- Arithmetic operators
- Assignment operators
- Comparison operators
- Increment/Decrement operators
- Logical operators
- · String operators
- Array operators

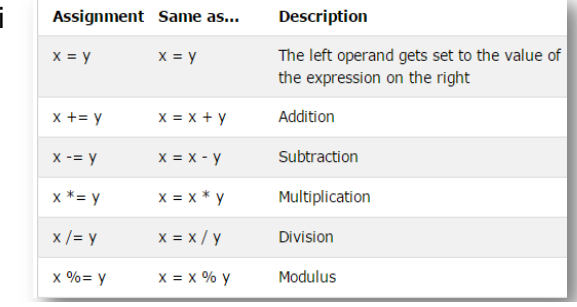

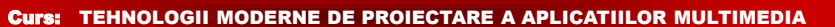

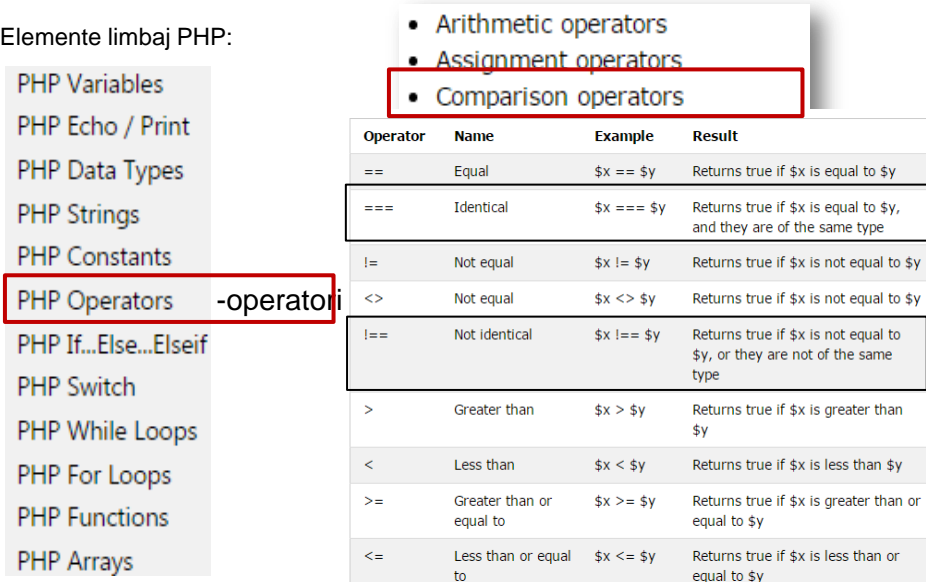

#### ELEMENTE LIMBAJ PHP

10

IV

#### Curs: TEHNOLOGII MODERNE DE PROIECTARE A APLICATIILOR MULTIMEDIA

#### ELEMENTE LIMBAJ PHP

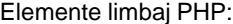

- PHP Variables
- PHP Echo / Print
- PHP Data Types
- **PHP Strings**
- PHP Constants
- Arithmetic operators
- Assignment operators
- Comparison operators
- Increment/Decrement operators
- Logical operators
- String operators
- Array operators

#### PHP Operators -operatori

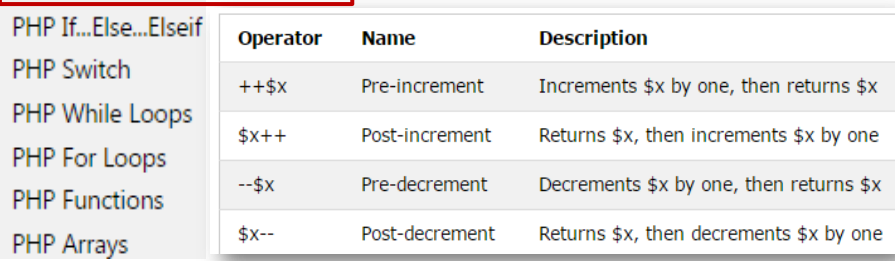

ELEMENTE LIMBAJ PHP • Arithmetic operators Elemente limbaj PHP: • Assignment operators **PHP Variables** • Comparison operators PHP Echo / Print • Increment/Decrement operators PHP Data Types • Logical operators • String operators **PHP Strings** • Array operators PHP Constants **Example Result** PHP Operators -operatori True if both \$x and \$y are true  $$x$  and  $$y$ PHP If...Else...Elseif  $or$ **Or** \$x or \$y True if either \$x or \$y is true **PHP Switch** xor Xor  $$x \cdot x$ or  $$y$ True if either \$x or \$y is true, PHP While Loops but not both PHP For Loops 8.8 And \$x && \$y True if both \$x and \$y are true **PHP Functions**  $\mathbf{||}$ Or  $$x || $y$ True if either \$x or \$y is true PHP Arrays  $\Gamma$  $!$ \$x True if \$x is not true **Not** 

Curs: TEHNOLOGII MODERNE DE PROIECTARE A APLICATIILOR MULTIMEDIA

#### Curs: TEHNOLOGII MODERNE DE PROIECTARE A APLICATIILOR MULTIMEDIA

#### ELEMENTE LIMBAJ PHP

Elemente limbaj PHP: **PHP Variables** 

- PHP Echo / Print
- PHP Data Types
- **PHP Strings**
- **PHP Constants**

• Assignment operators • Comparison operators

• Arithmetic operators

- Increment/Decrement operators
- Logical operators
- String operators
- Array operators

PHP Operators -operatori

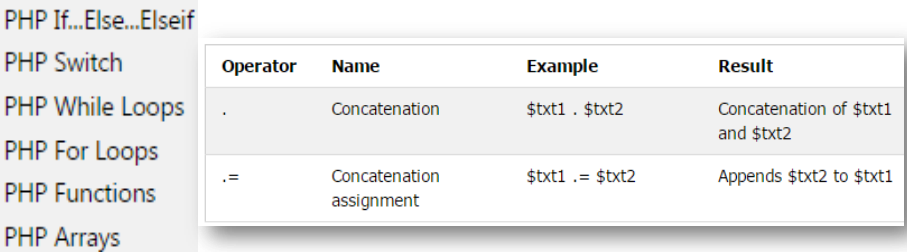

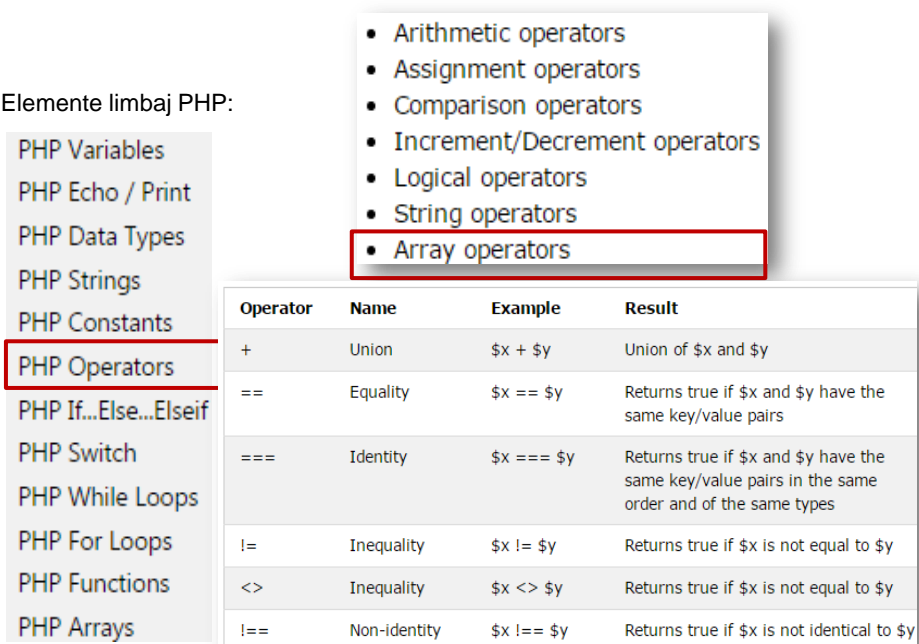

Curs: TEHNOLOGII MODERNE DE PROIECTARE A APLICATIILOR MULTIMEDIA

### ELEMENTE LIMBAJ PHP

#### Elemente limbaj PHP:

W

IV

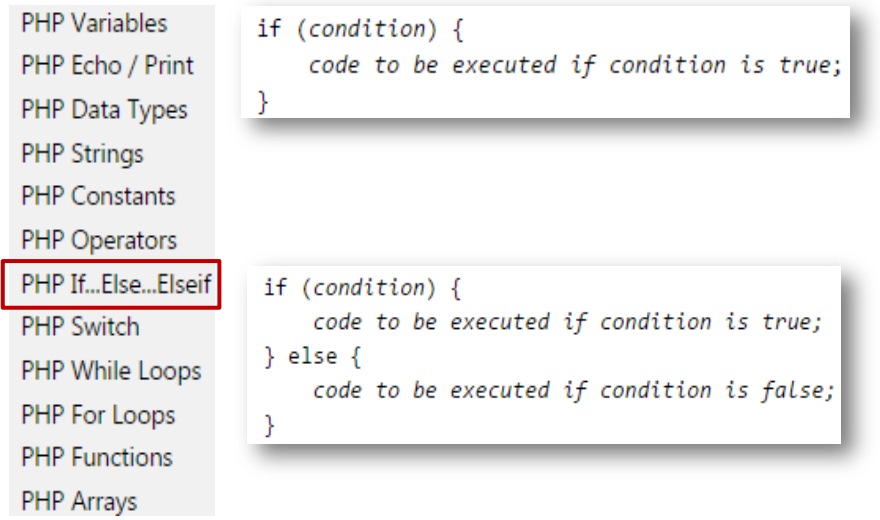

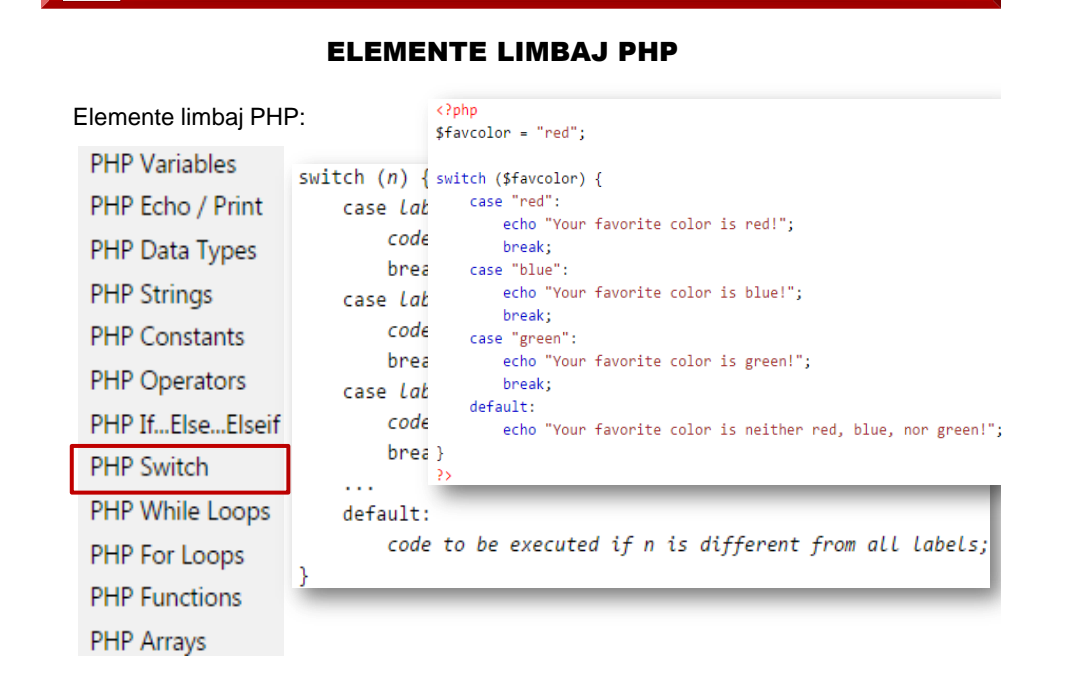

Curs: TEHNOLOGII MODERNE DE PROIECTARE A APLICATIILOR MULTIMEDIA

#### ELEMENTE LIMBAJ PHP

#### Elemente limbaj PHP: <?php **PHP Variables** while (condition is true)  $\{$  $$x = 1;$ code to be executed; PHP Echo / Print while(\$ $x \le 5$ ) { echo "The number is: \$x <br>"; PHP Data Types  $$x++;$ Þ **PHP Strings**  $\rightarrow$ The number is: 1 **PHP Constants**  $do \{$ The number is: 2 code to be executed; The number is: 3 **PHP Operators** } while (condition is true); The number is: 4 PHP If...Else...Elseif The number is: 5  $\langle$ ?php **PHP Switch**  $$x = 1;$ PHP While Loops  $do \{$ PHP For Loops echo "The number is: \$x <br>"; **PHP Functions**  $$x++;$ } while  $($x \le 5);$ PHP Arrays  $\rightarrow$

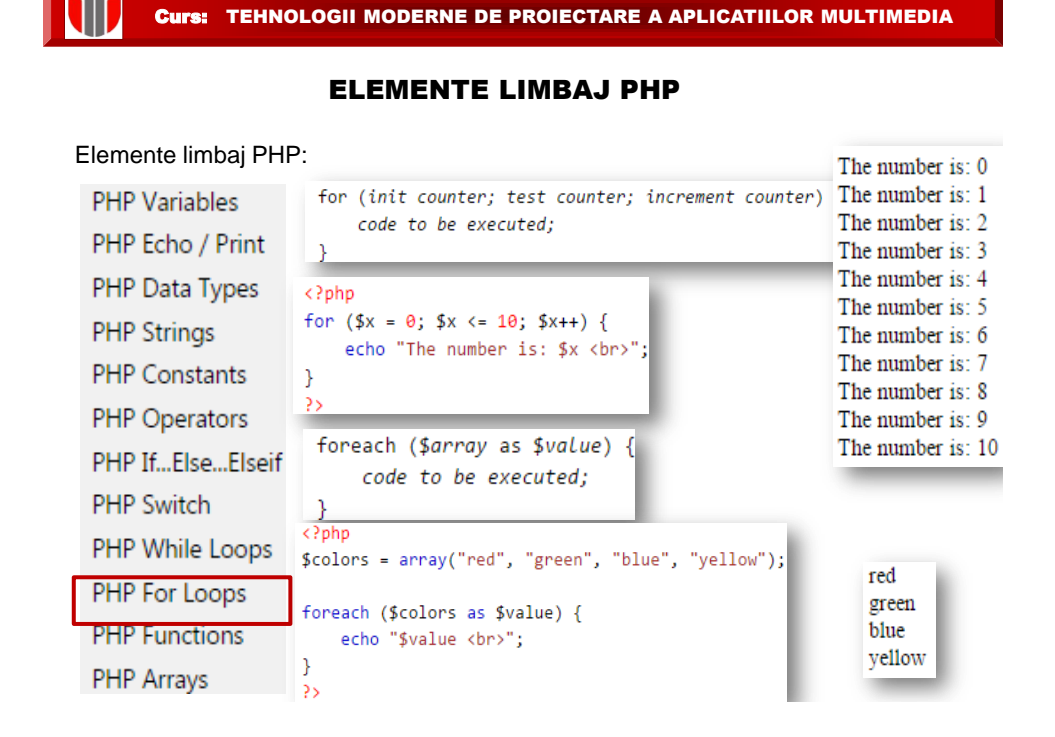

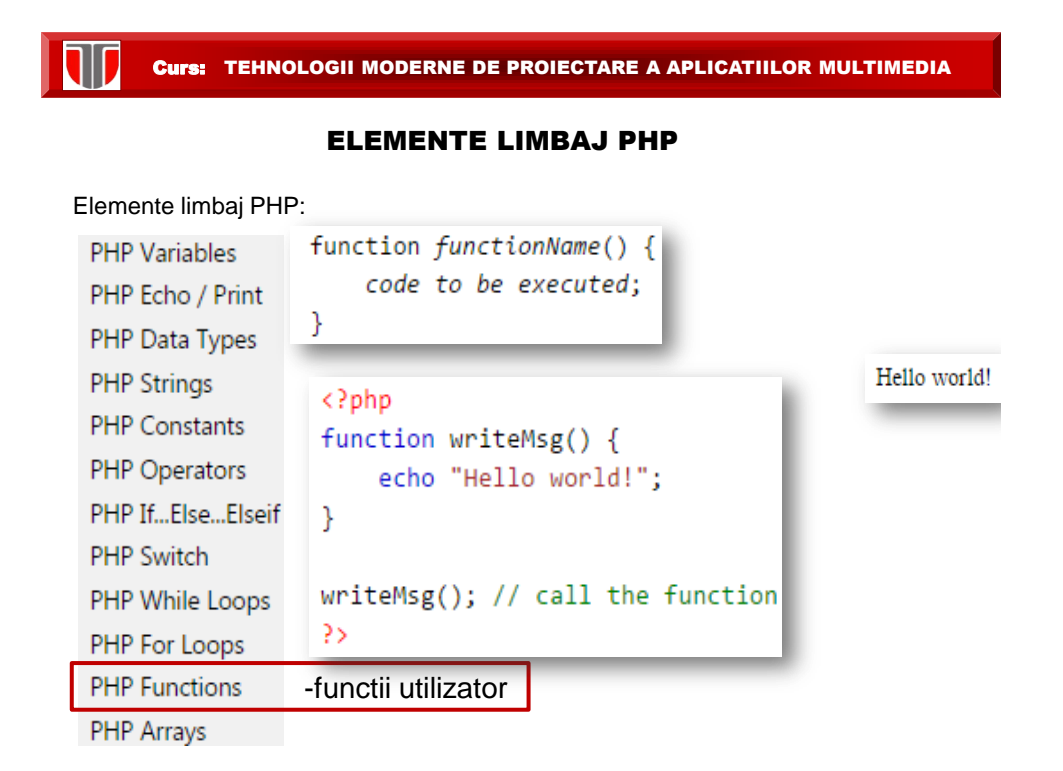

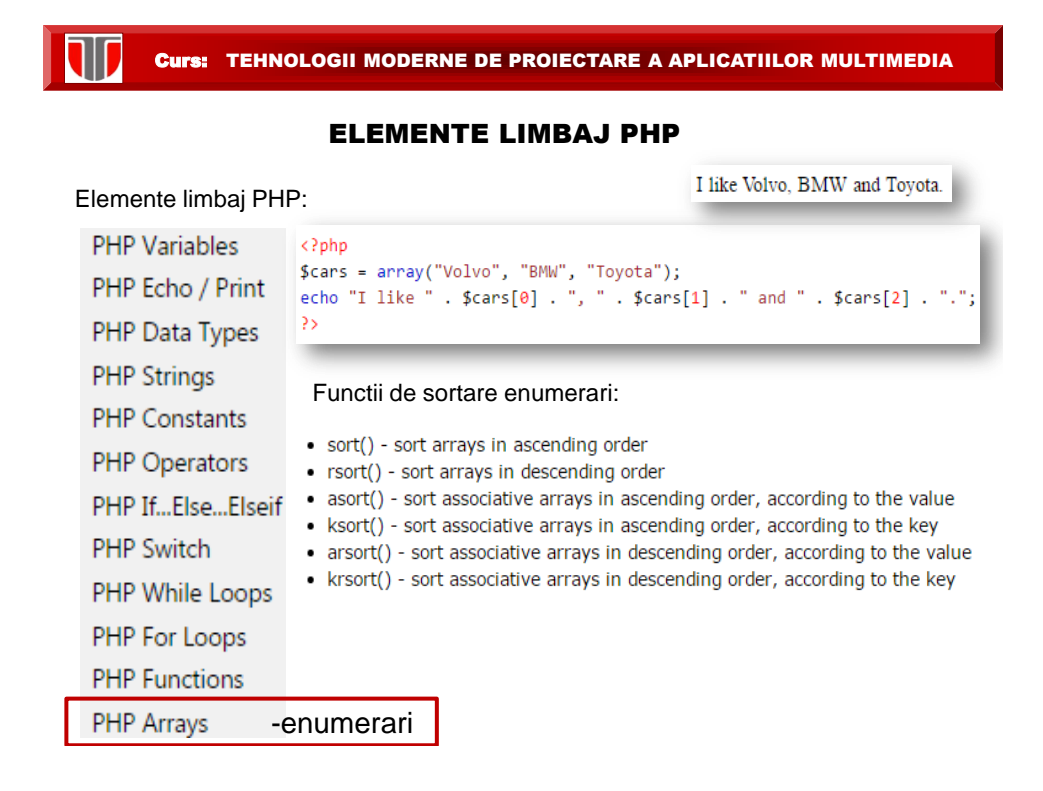

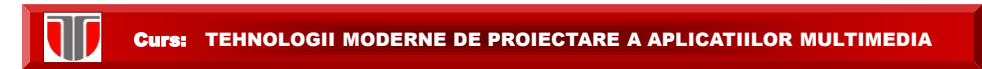

### EXEMPLE PHP: 1. Afisare text simplu

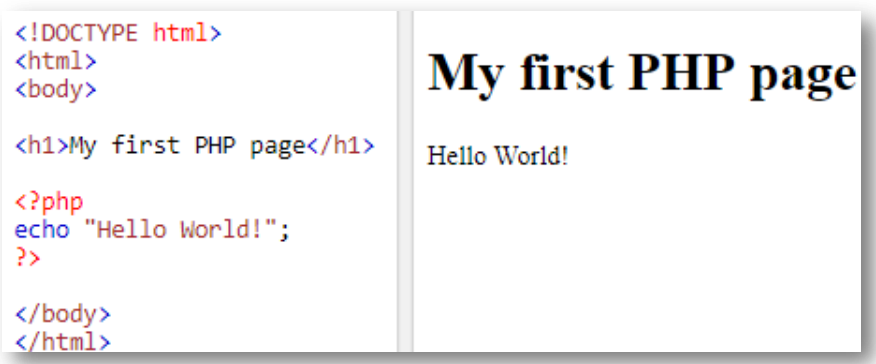

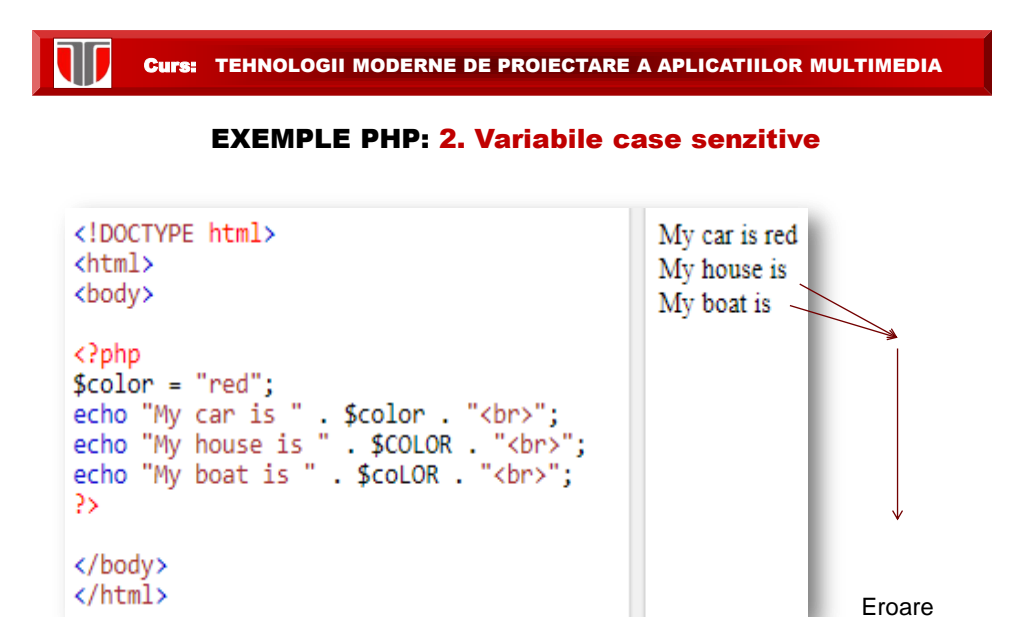

Numele variabilei =case sensitive

pentru ca

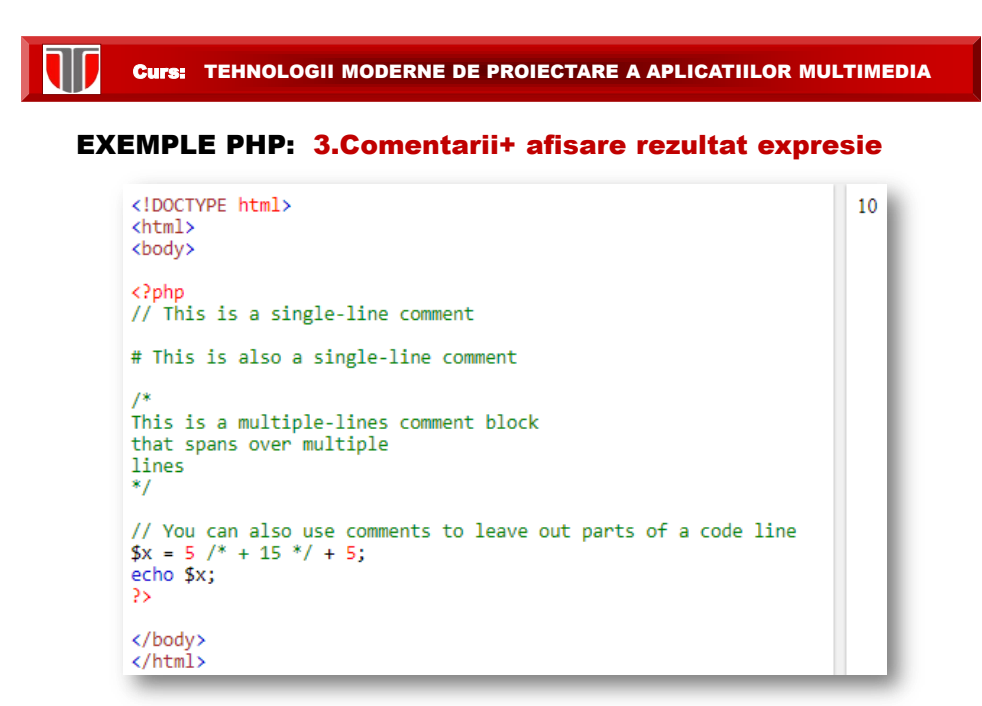

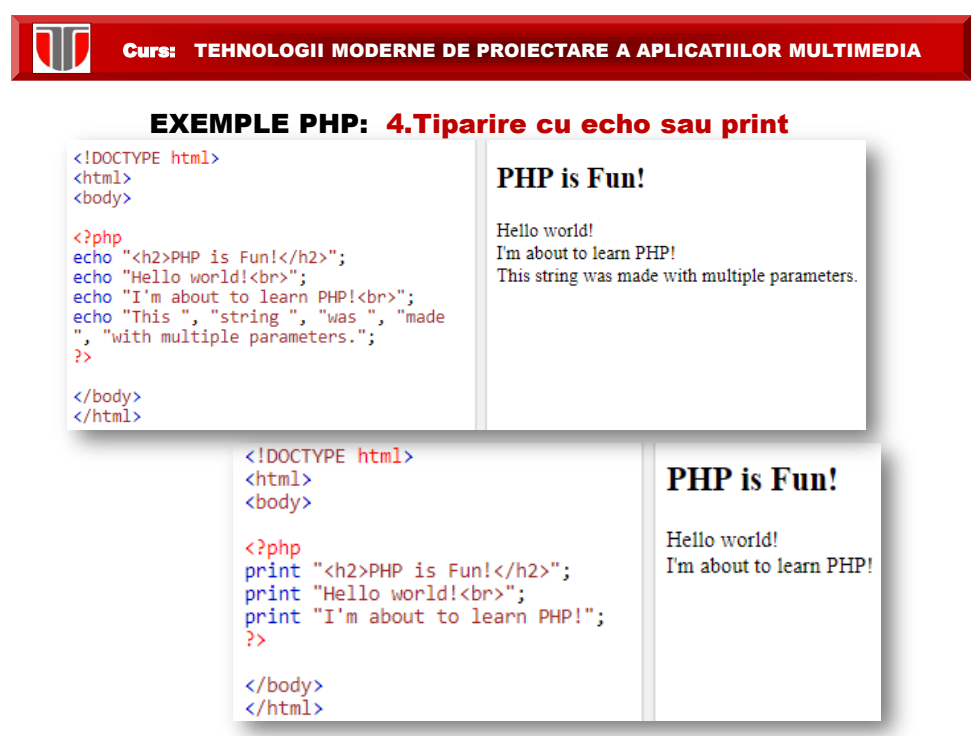

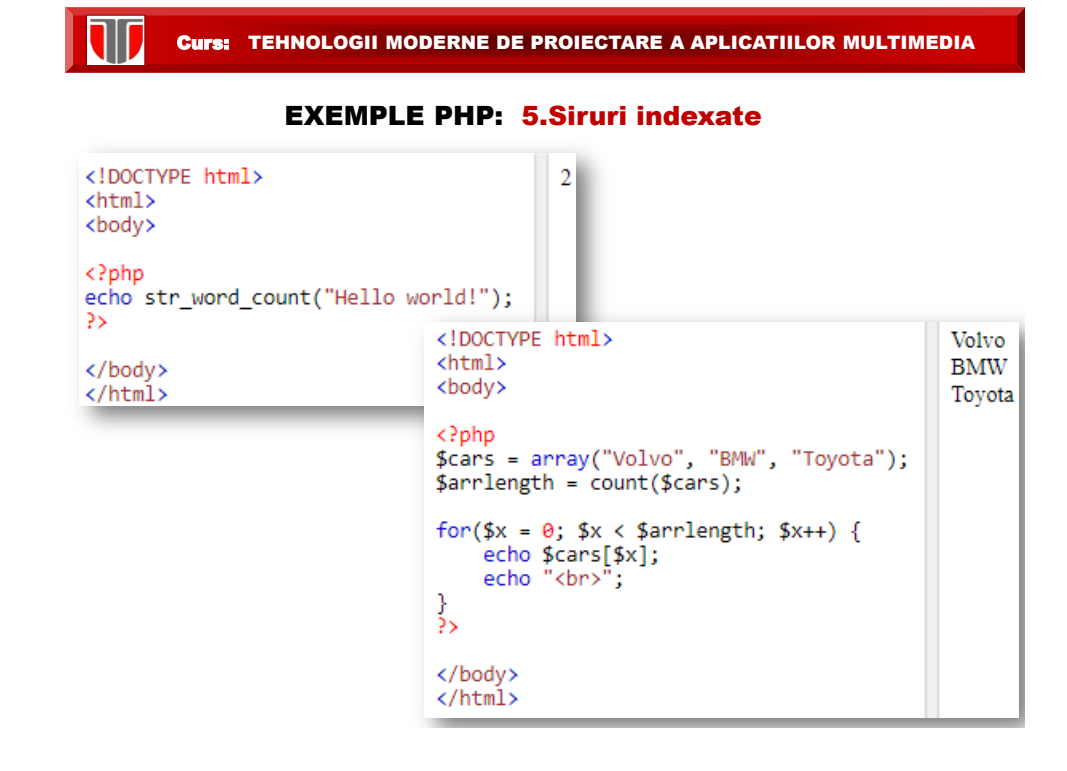

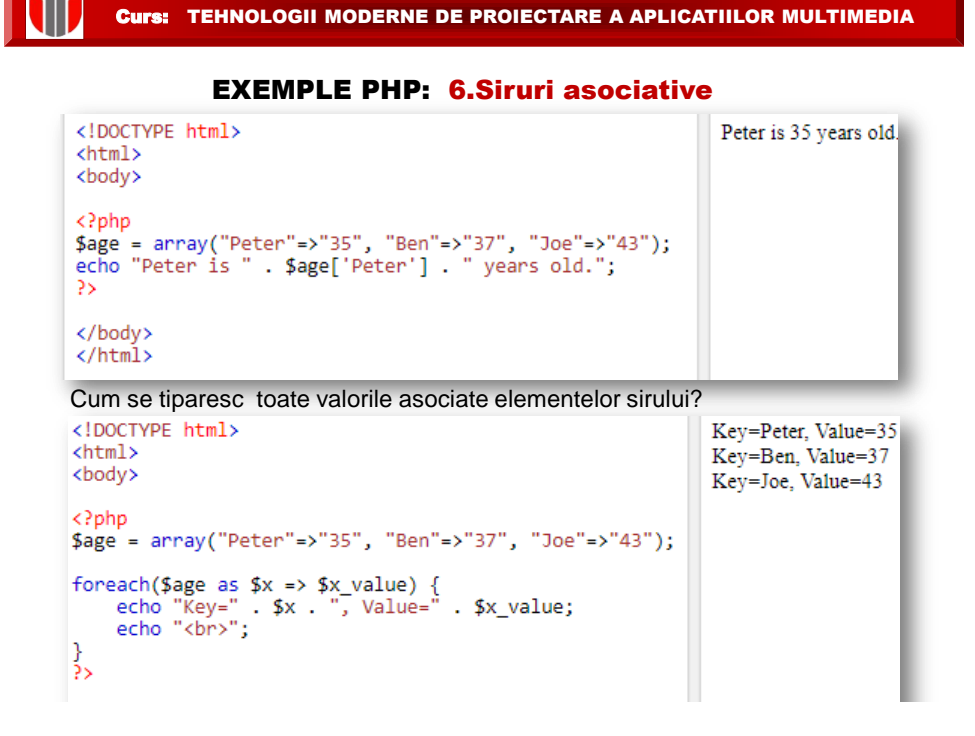

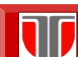

#### EXEMPLE PHP: 7.Data calendaristica sistem

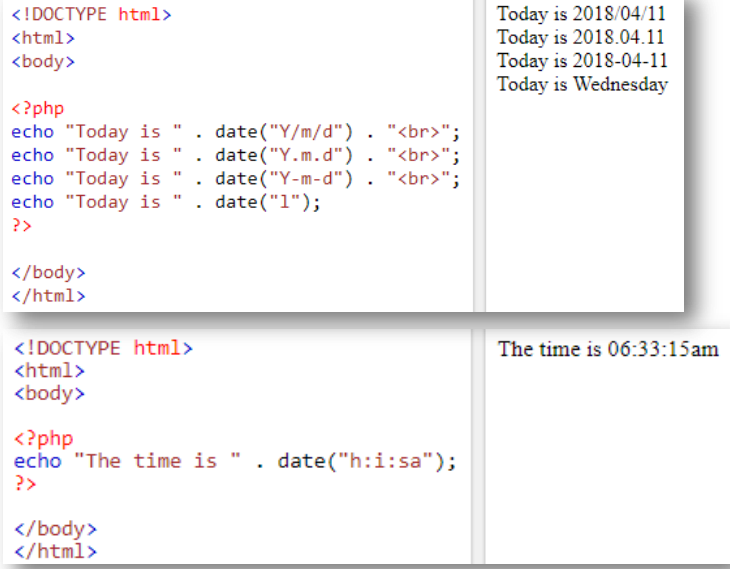

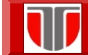

-utilizate pentru formulare on line in HTML5

#### LIMBAJUL PHP

Variabile globale – superglobals introduse din versiunea PHP 4.1.0

- · \$GLOBALS
- \$ SERVER
- · \$\_REQUEST
- $•$  \$ POST
- $•$   $$$  GET
- $•$  \$\_FILES
- $•$  \$\_ENV
- $•$  \$\_COOKIE
- $\cdot$  \$\_SESSION

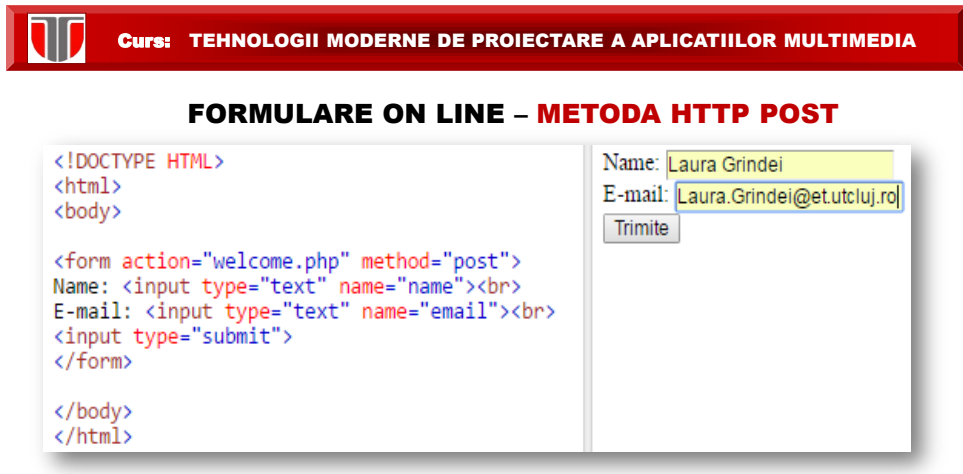

Rezultat: datele [completate](http://www.et.utcluj.ro/PIGMC/PHP/form.php) sunt trimise prin metoda HTTP POST in fisierul *welcome.php* si browserul client afiseaza:

> Welcome Laura Grindei Your email address is: Laura.Grindei@et.utcluj.ro

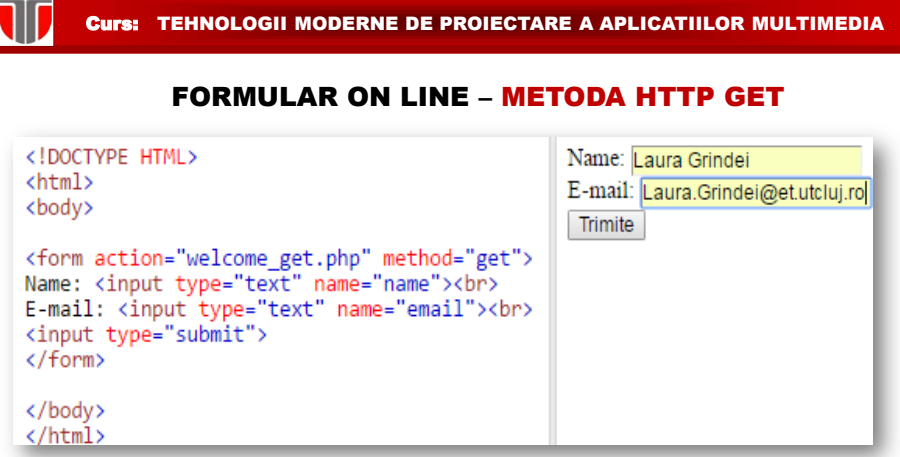

Rezultat: datele completate sunt trimise prin metoda HTTP POST in fisierul *"welcome\_get.php"* si browserul client afiseaza:

> Welcome Laura Grindei Your email address is: Laura.Grindei@et.utcluj.ro

Curs: TEHNOLOGII MODERNE DE PROIECTARE A APLICATIILOR MULTIMEDIA

### FORMULARE ON LINE – ALEGEREA METODEI

Metoda HTTP GET se alege cand :  $\square$  informatiile trimise dintr-un formular cu metoda GET sunt publice .  $\square$  informatia trimisa prin formular : maxim 2000 caractere Observatie: GET nu trebuie utilizat niciodată pentru trimiterea de parole sau alte informații sensibile! Metoda HTTP POST este metoda mai des utilizata si se alege cand : informațiile trimise cu metoda POST sunt invizibile pentru alții  $\Box$  informatia depaseste 2000 de caractere (nelimitat)

Observatie: POST e recomandata pentru trimiterea de parole sau alte informații sensibile

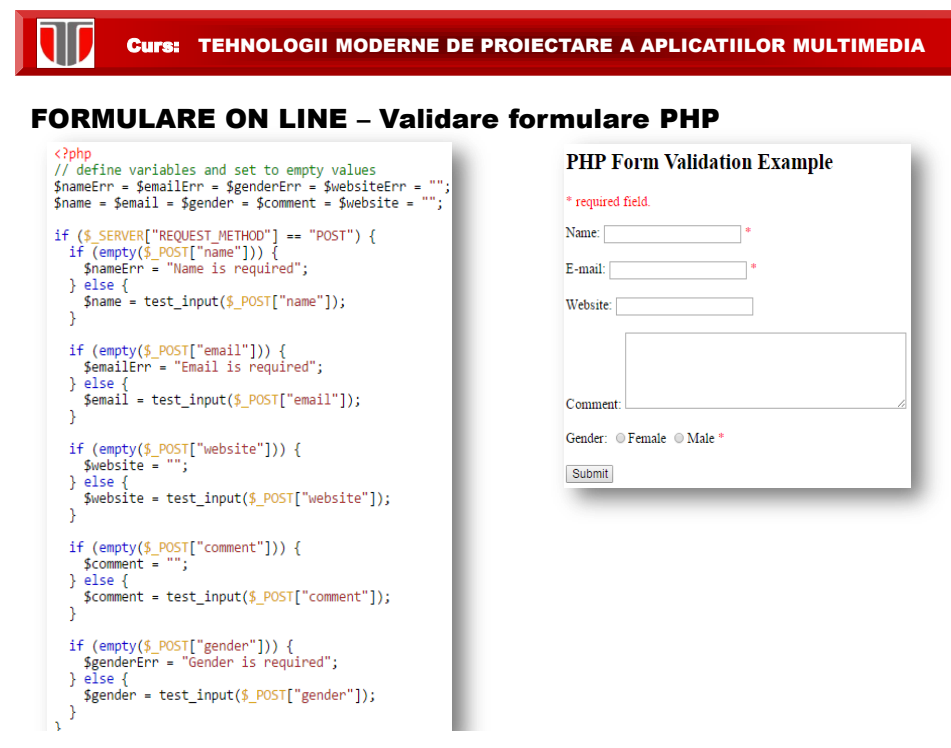

#### Includere fisiere in PHP : Include

Ex. 1 Include footer.php

```
footer.php
\langle?php
echo "<p>Copyright &copy; 1999-" . date("Y") . " W3Schools.com</p>";
\rightarrow
```
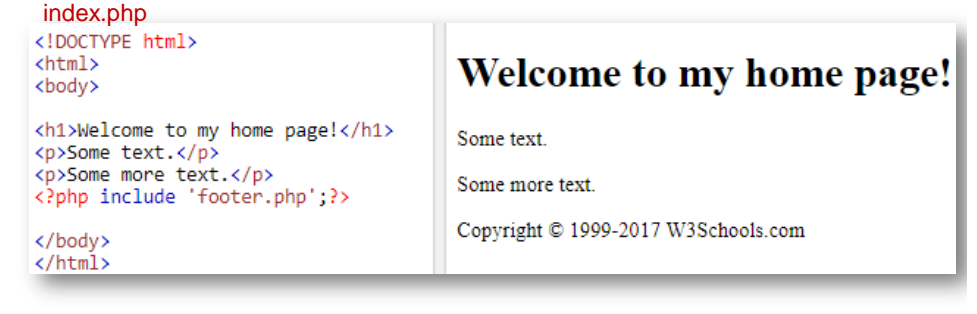

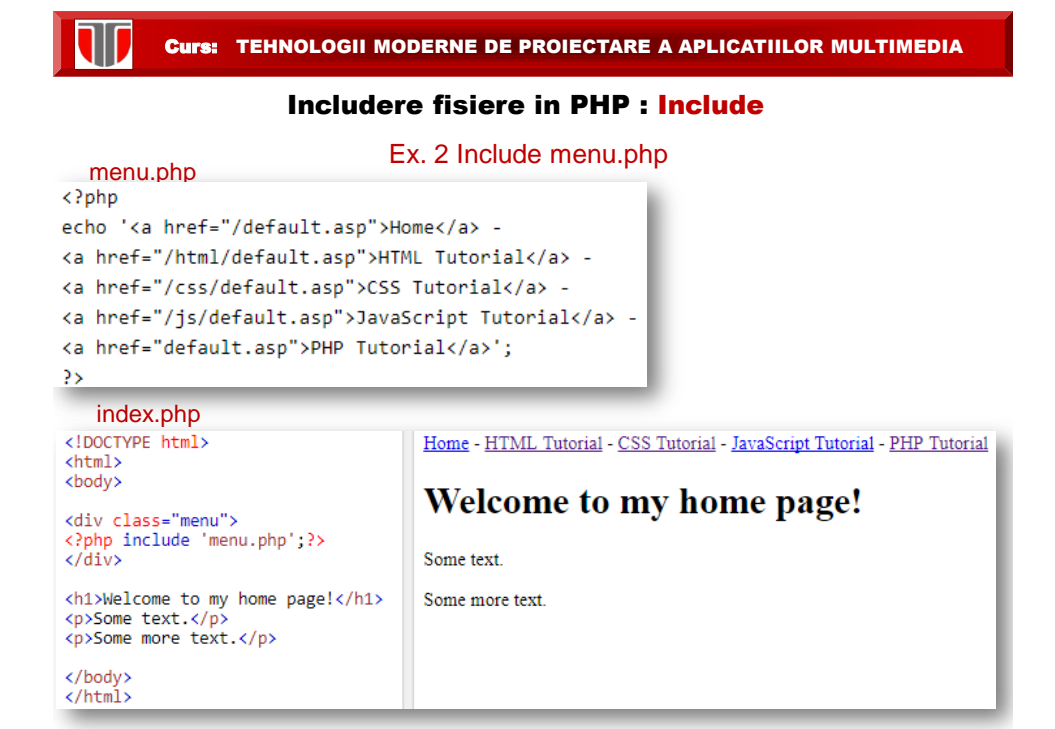

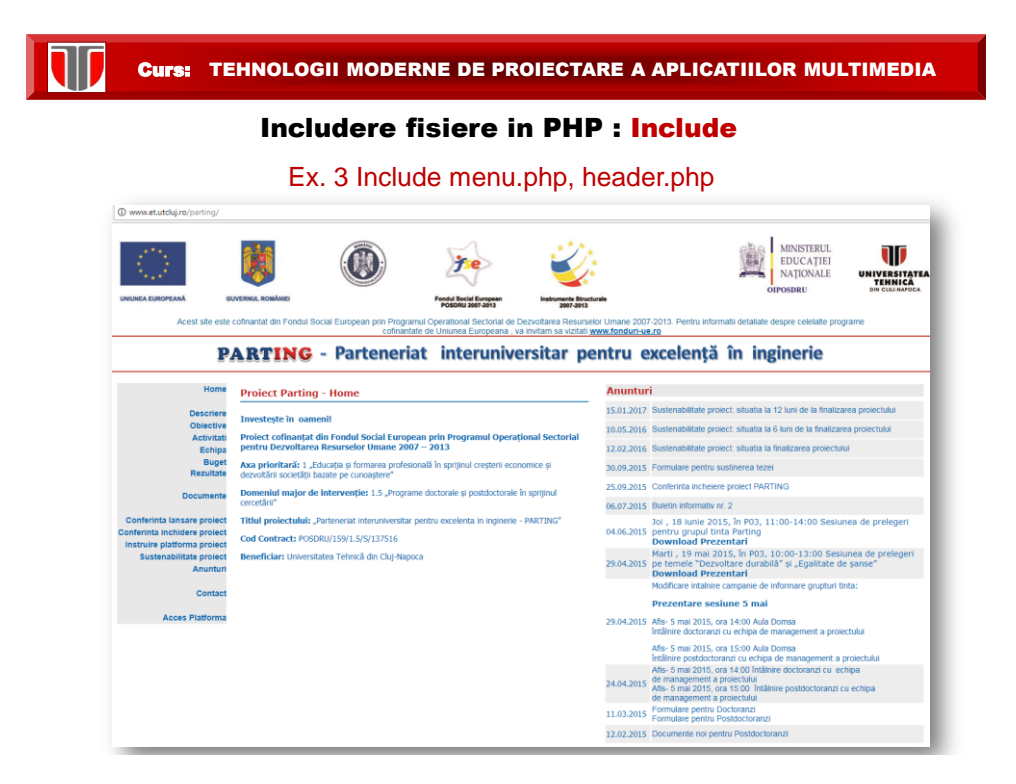

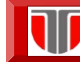

#### Includere fisiere in PHP : Include

#### Ex. 3 Include menu.php

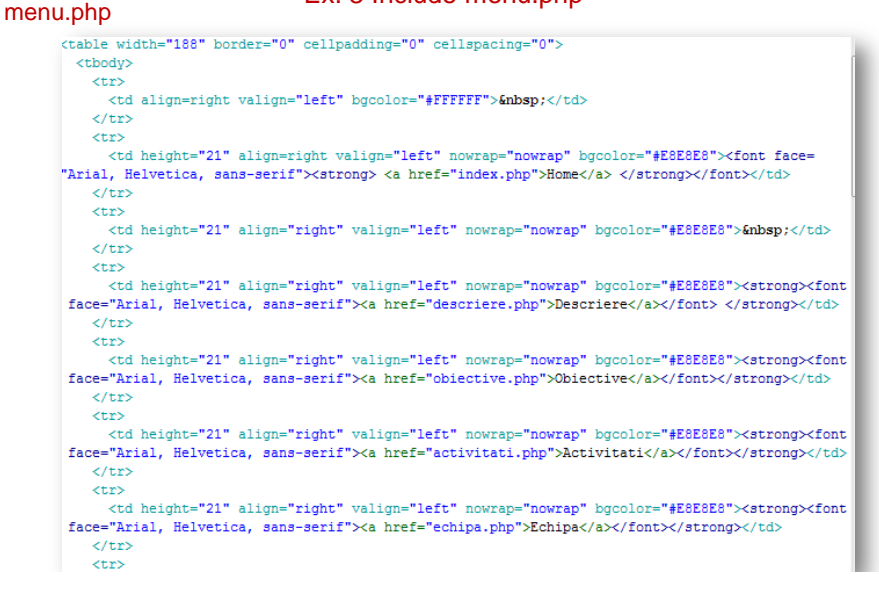

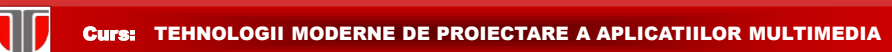

#### Includere fisiere in PHP : Include

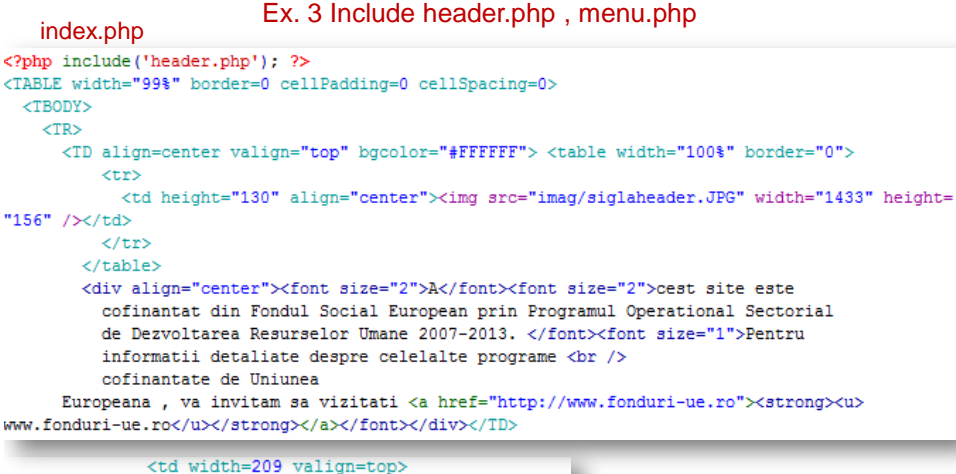

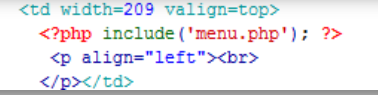

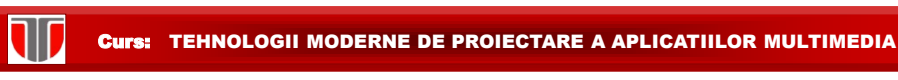

#### Operatii cu fisiere in PHP : fopen , fread, fclose

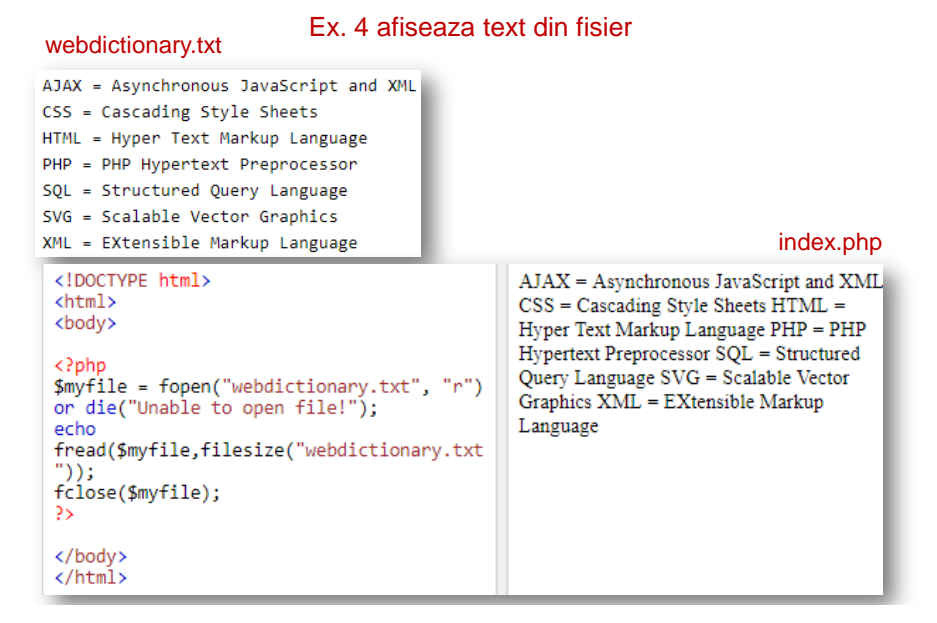

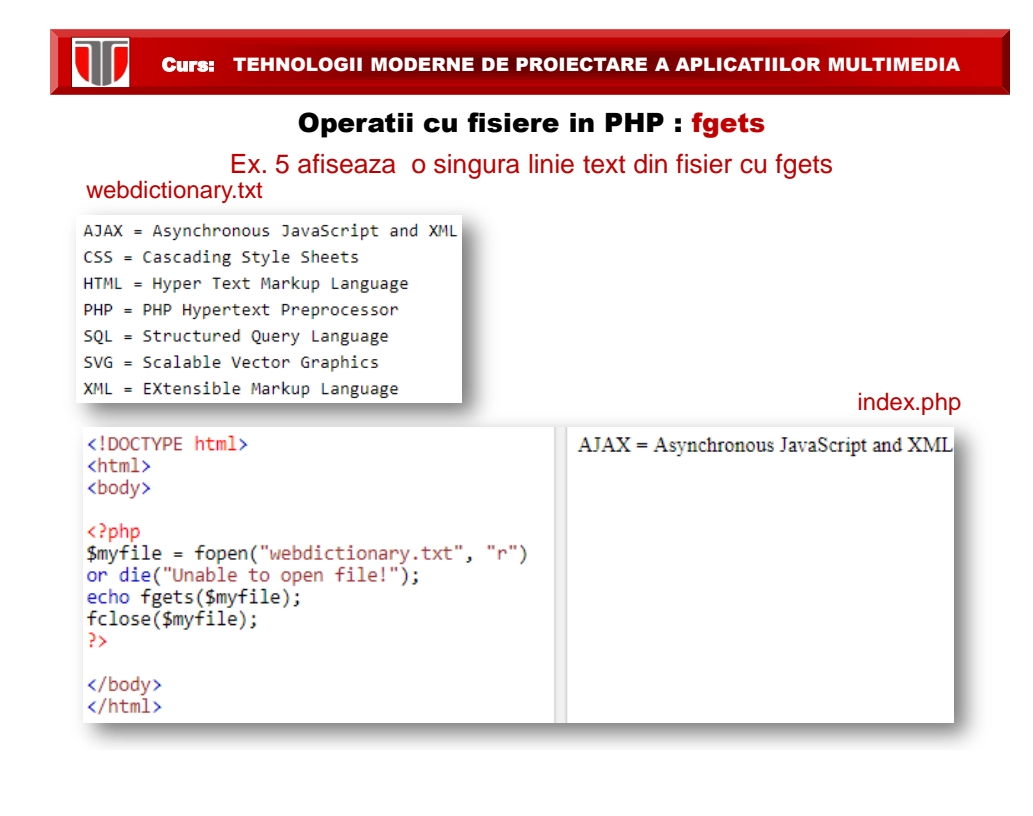

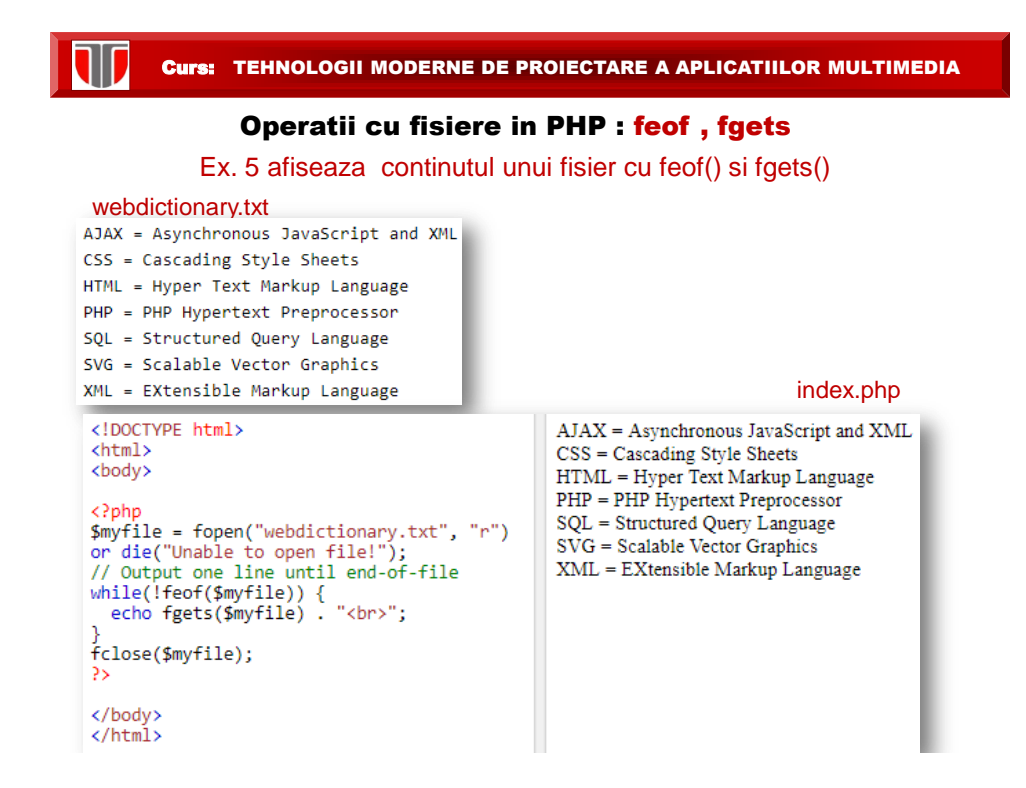

#### Operatii cu fisiere in PHP : fgetc

#### Ex. 6 afiseaza continutul unui fisier caracter cu caracter pana la feof(), cu fgetc()

#### webdictionary.txt

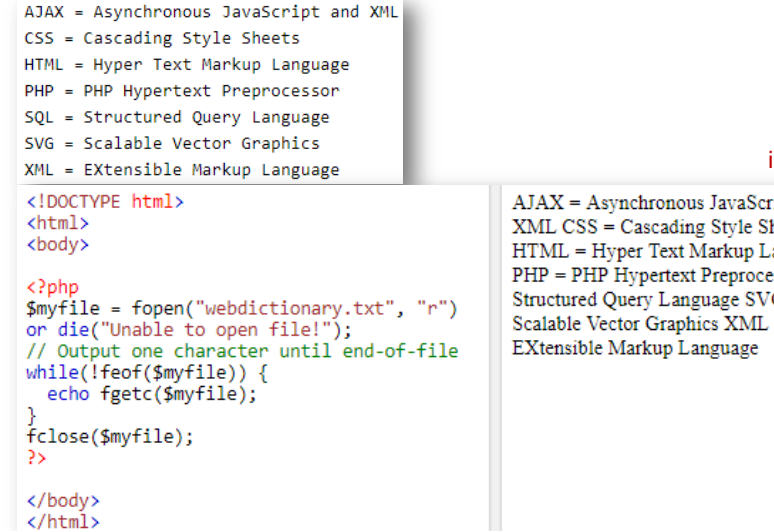

#### index.php

ipt and heets anguage  $\text{ssor SQL} =$  $G =$  $\overline{a}$ 

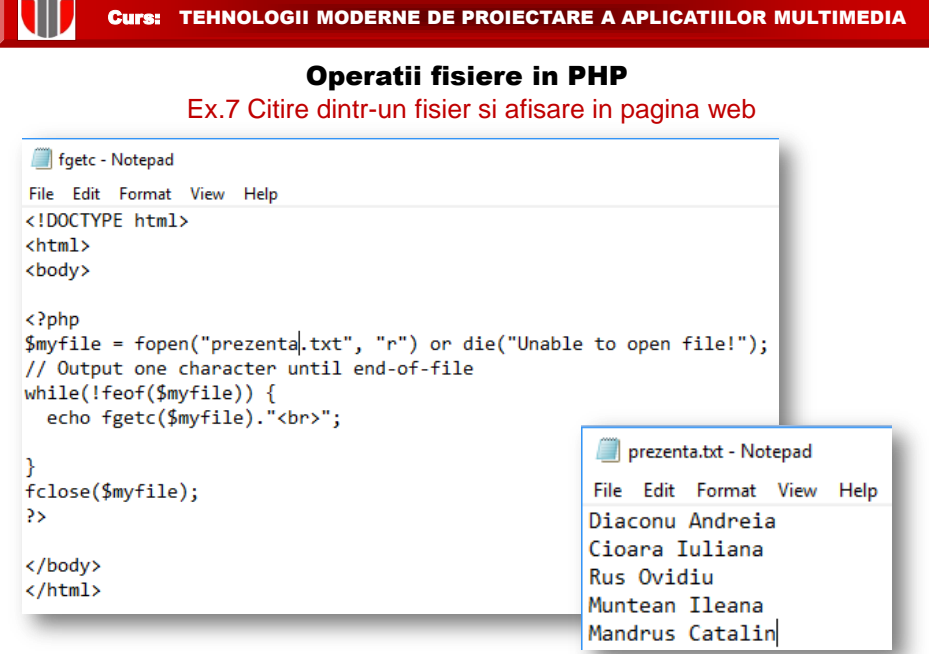

Test: [http://www.et.utcluj.ro/PHP/fgetc.php](http://www.et.utcluj.ro/PHP/date.php)

Curs: TEHNOLOGII MODERNE DE PROIECTARE A APLICATIILOR MULTIMEDIA

#### Operatii cu fisiere in PHP : fwrite

Ex. 8 scrie intr-un fisier 2 siruri : fwrite()

### index.php

```
\langle?php
$myfile = fopen("newfile.txt", "w") or die("Unable to open file!");
$txt = "John Doe\n";fwrite($myfile, $txt);
$txt = "Jane Doe\n",fwrite($myfile, $txt);
fclose($myfile);
\overline{2}
```
#### newfile.txt

John Doe Jane Doe

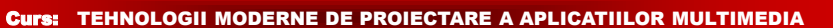

## Operatii cu fisiere in PHP

Moduri de deschidere fisiere

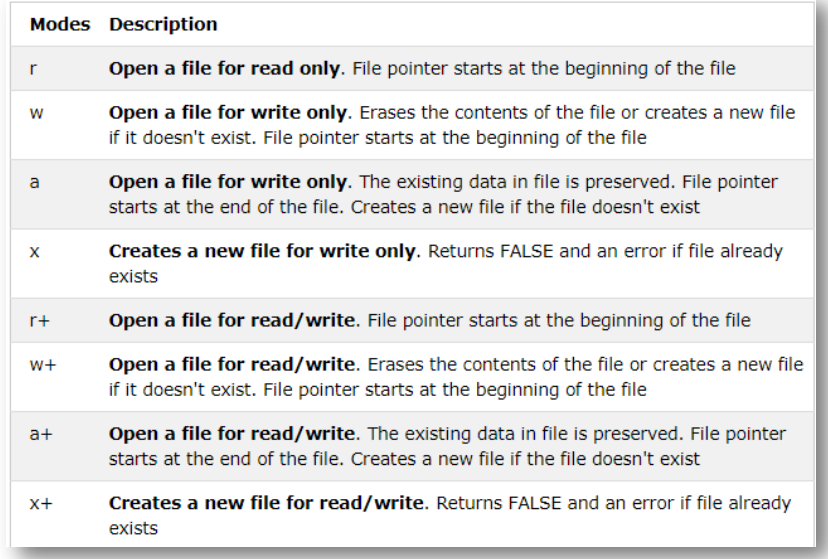

Curs: TEHNOLOGII MODERNE DE PROIECTARE A APLICATIILOR MULTIMEDIA

### Functii matematice predefinite in PHP

### **PHP 5 Math Functions**

IID

T

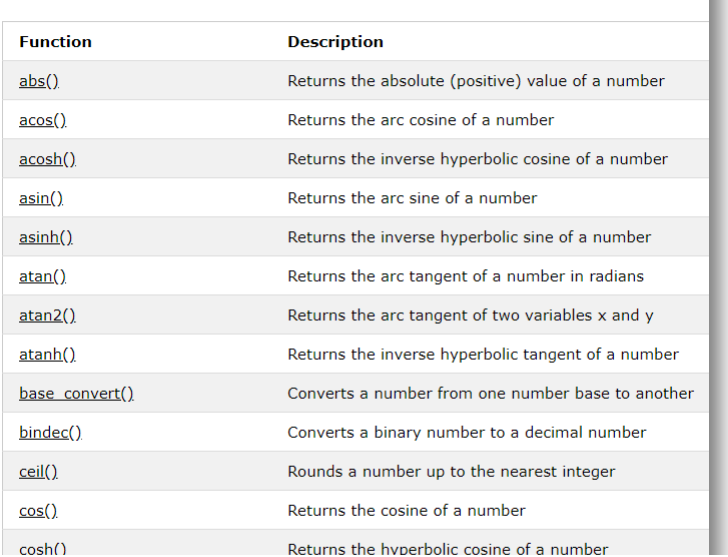

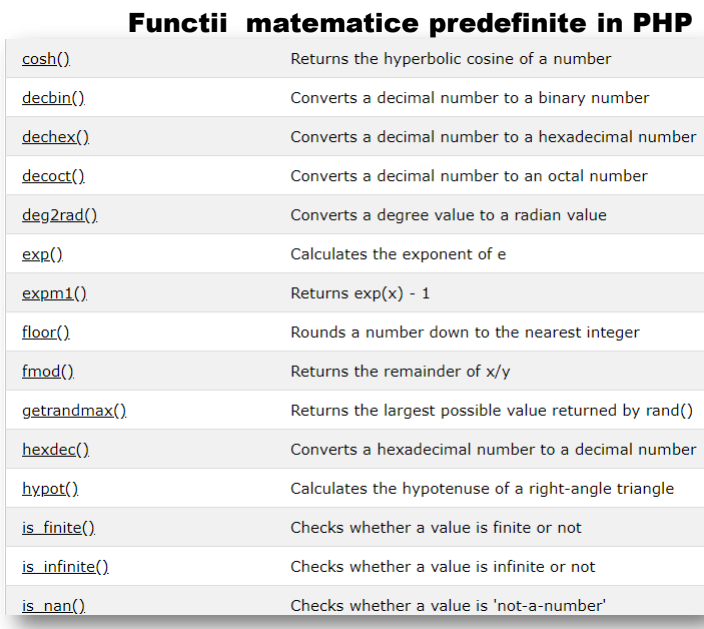

 $\overline{\mathbf{w}}$ 

 $sinh()$ 

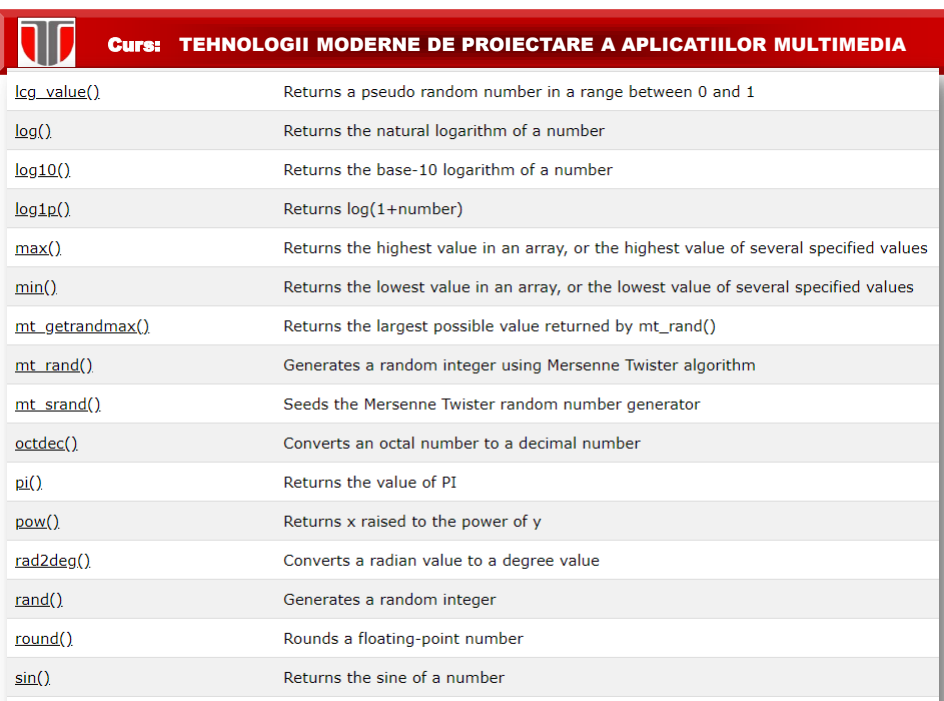

Returns the hyperbolic sine of a number

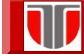

#### Functii matematice predefinite in PHP

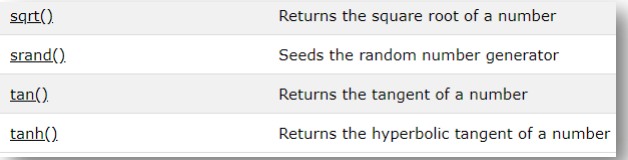

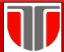

#### Curs: TEHNOLOGII MODERNE DE PROIECTARE A APLICATIILOR MULTIMEDIA

### Constante matematice predefinite in PHP

#### PHP 5 Predefined Math Constants

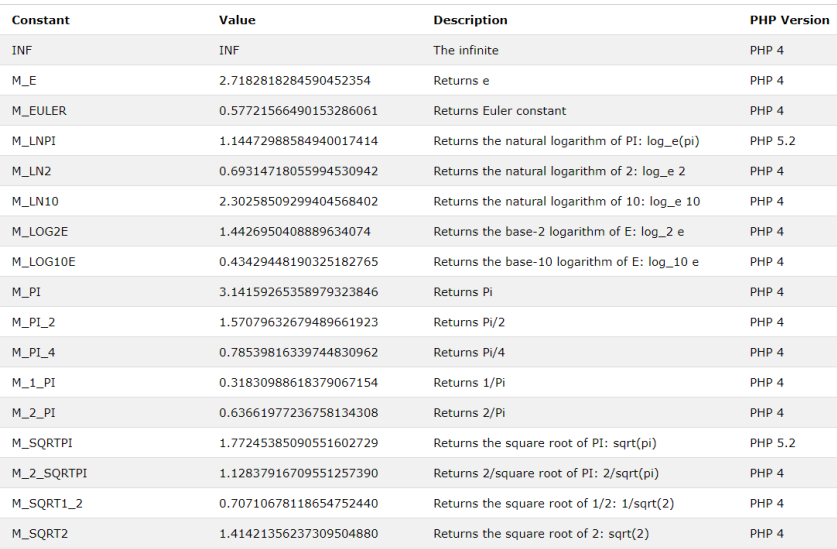

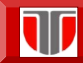

### Constanta matematice predefinite in PHP

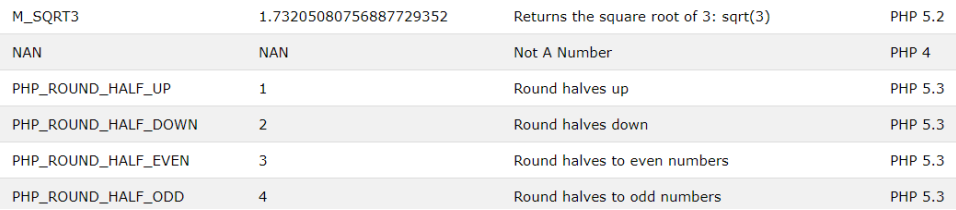

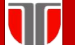

Curs: TEHNOLOGII MODERNE DE PROIECTARE A APLICATIILOR MULTIMEDIA

#### Operatii si expresii matematice in PHP Afisare expresii

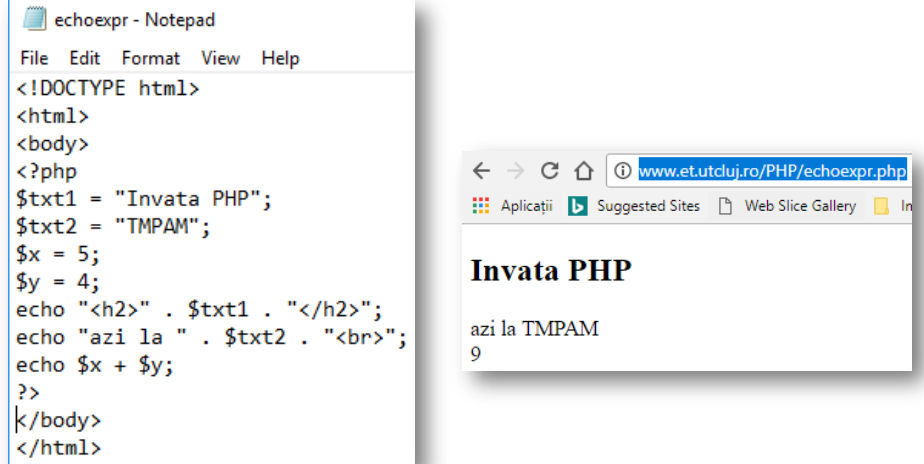

Test:<http://www.et.utcluj.ro/PHP/echoexpr.php>

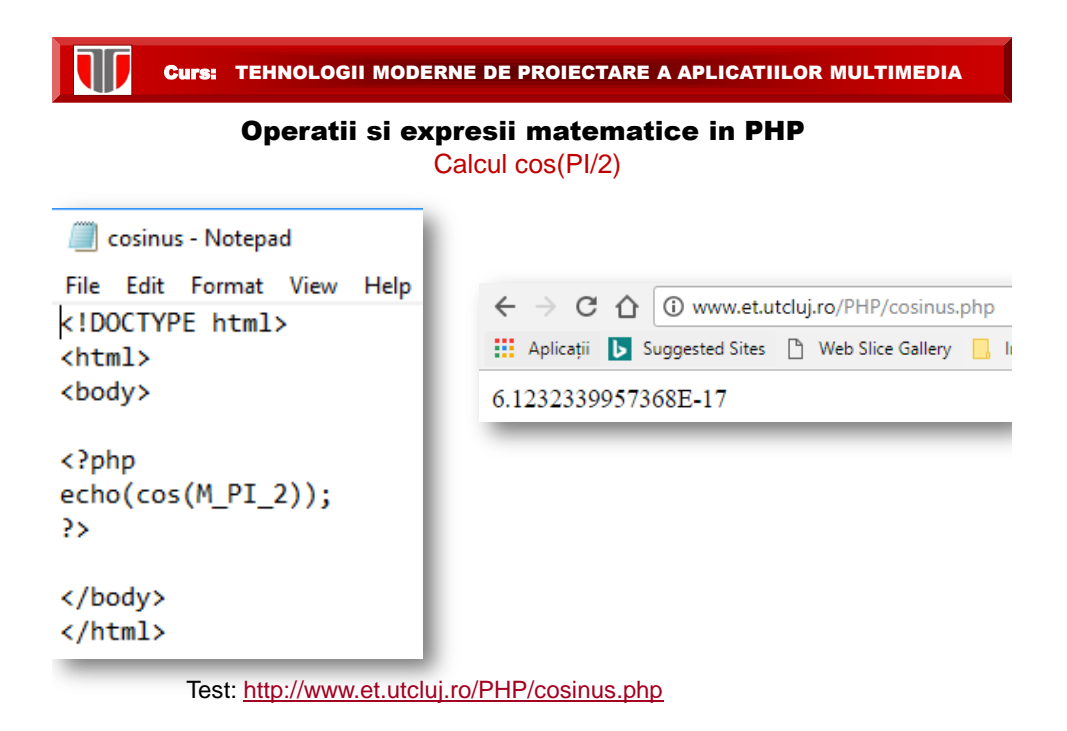

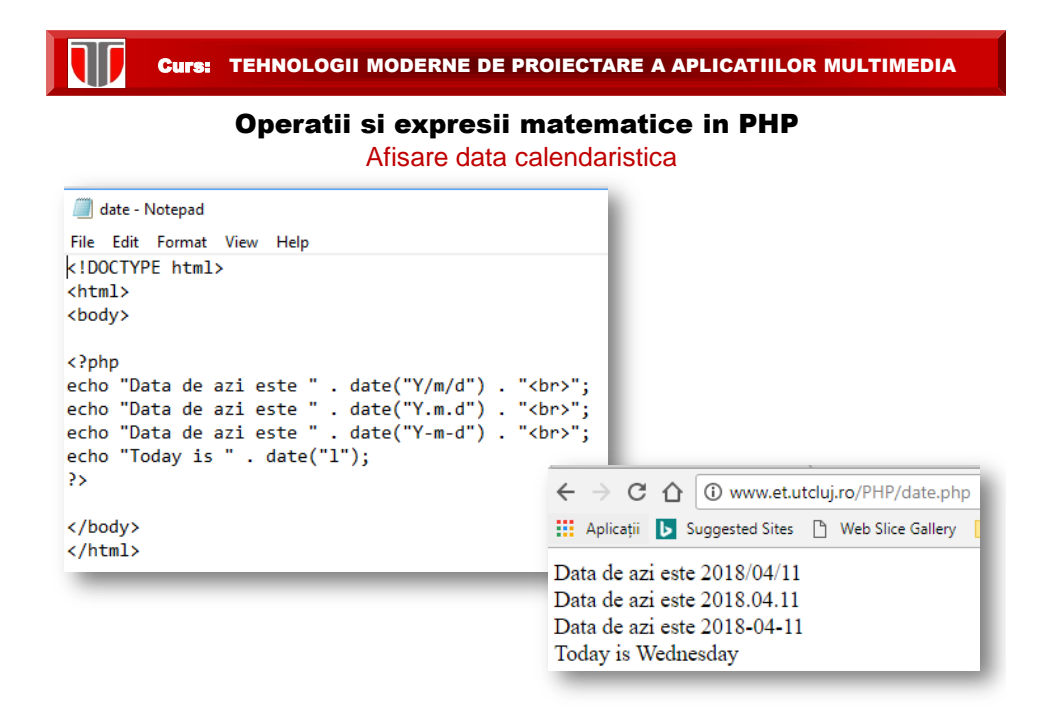

Test: <http://www.et.utcluj.ro/PHP/date.php>

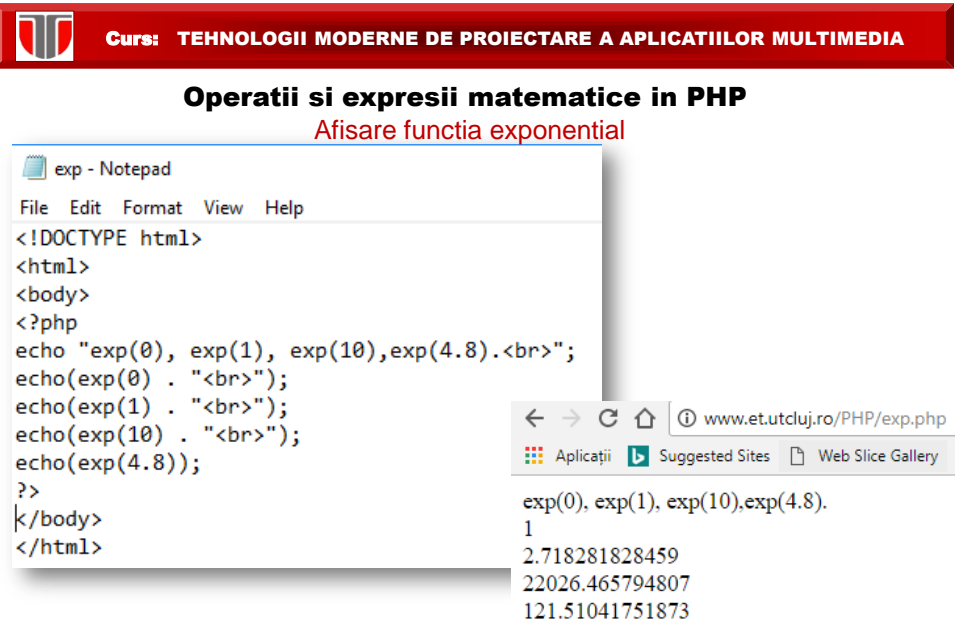

Test: [http://www.et.utcluj.ro/PHP/exp.php](http://www.et.utcluj.ro/PHP/date.php)

10 Curs: TEHNOLOGII MODERNE DE PROIECTARE A APLICATIILOR MULTIMEDIA Operatii si expresii matematice in PHP Afisare maxim sirurimaxarray - Notepad File Edit Format View Help <!DOCTYPE html>  $\verb|html|$ <body> <?php<br>echo"sir1(2,4,6,8,10), sir2(22,14,68,18,15), sir3(4,6,8,10), sir4(44,16,81,12).<br>";<br>echo"max sir1:" .max(2,4,6,8,10) . "<br>";<br>echo"maxsir2:" .max(22,14,68,18,15) . "<br>";<br>echo"maxsir3:" .max(4,6,8,10) . "<br>";<br> <?php </body>  $\langle$ /html>  $\sin 1(2, 4, 6, 8, 10)$ ,  $\sin 2(22, 14, 68, 18, 15)$ ,  $\sin 3(4, 6, 8, 10)$ ,  $\sin 4(44, 16, 81, 12)$ .  $max$  sir1:10 maxsir2:68 maxsir3:10 maxsir4:81

Test: [http://www.et.utcluj.ro/PHP/maxarray.php](http://www.et.utcluj.ro/PHP/date.php)

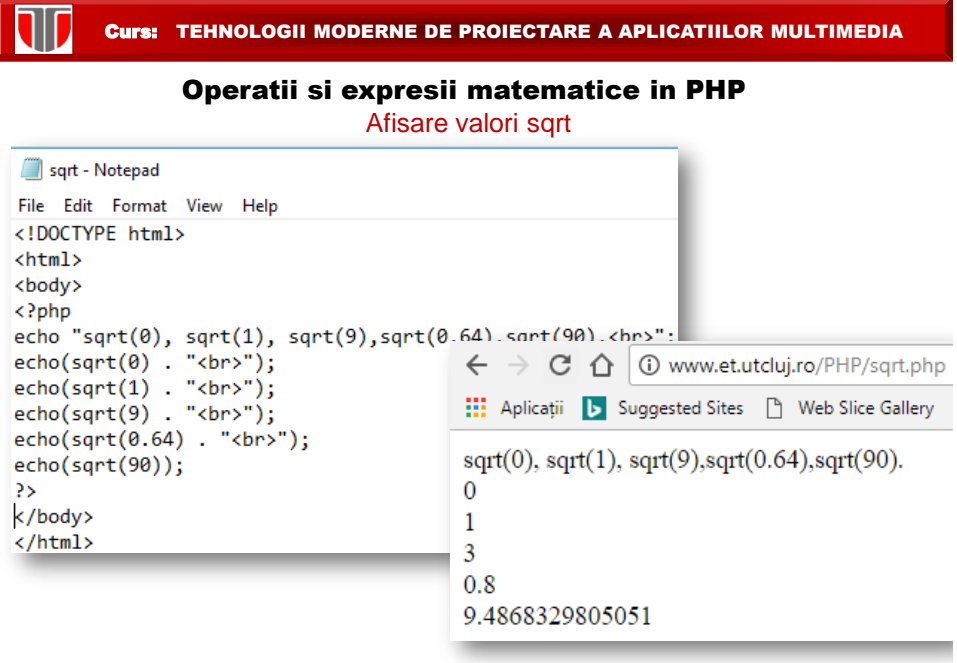

Test: [http://www.et.utcluj.ro/PHP/sqrt.php](http://www.et.utcluj.ro/PHP/date.php)

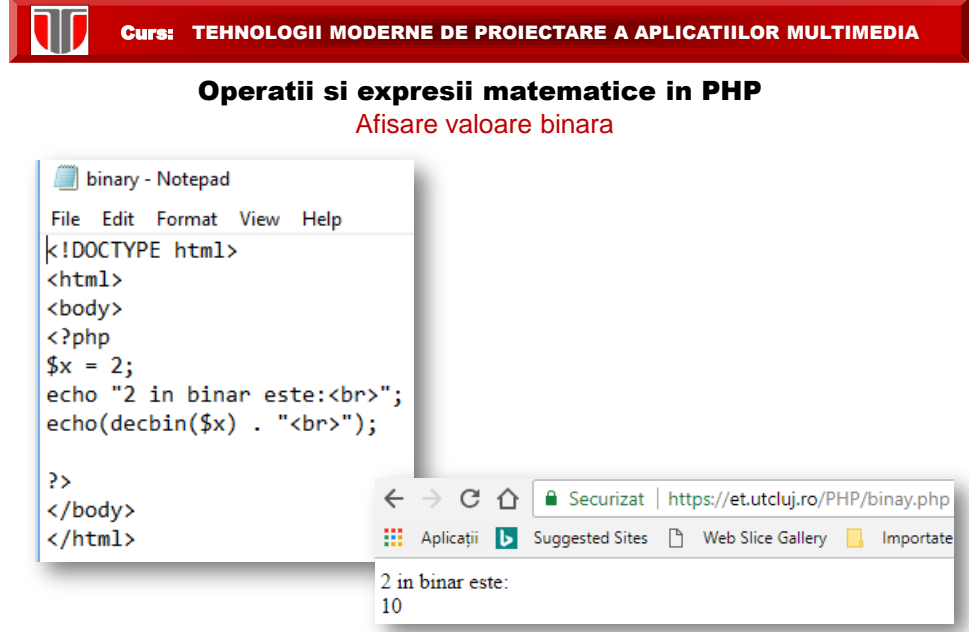

Test: [http://www.et.utcluj.ro/PHP/binary.php](http://www.et.utcluj.ro/PHP/date.php)

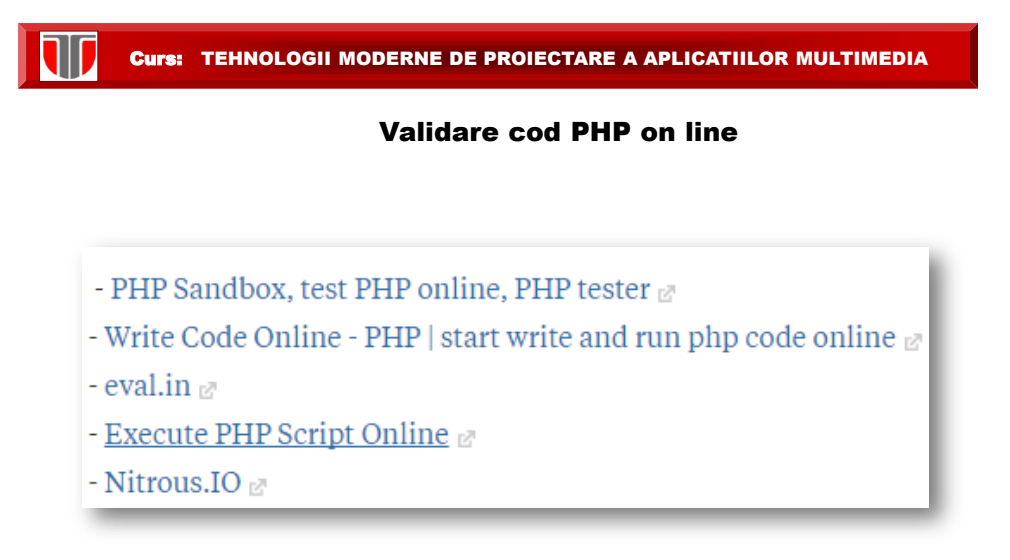

10

#### Validare cod PHP on line Sandbox

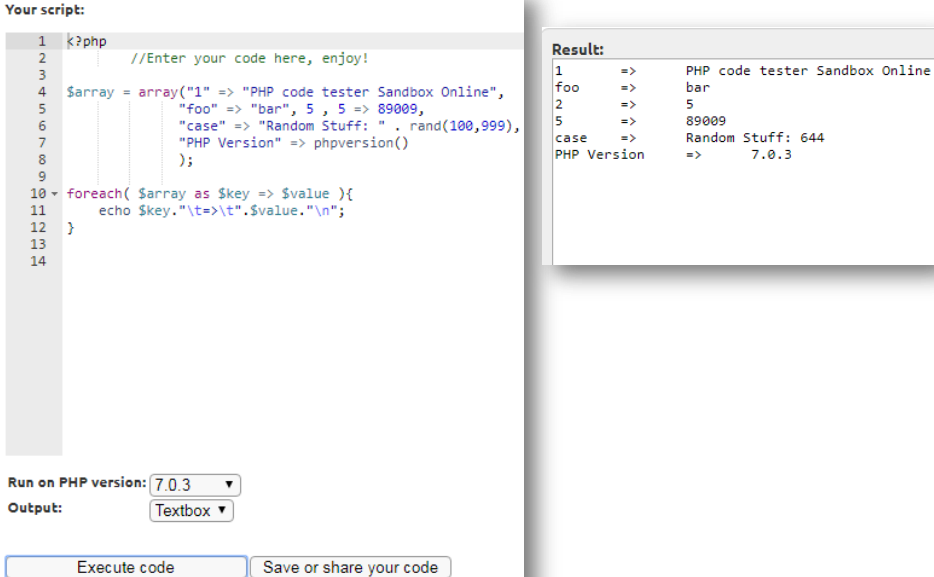

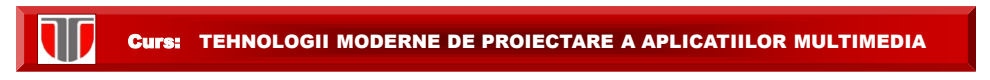

#### Validare cod PHP on line: Write php online

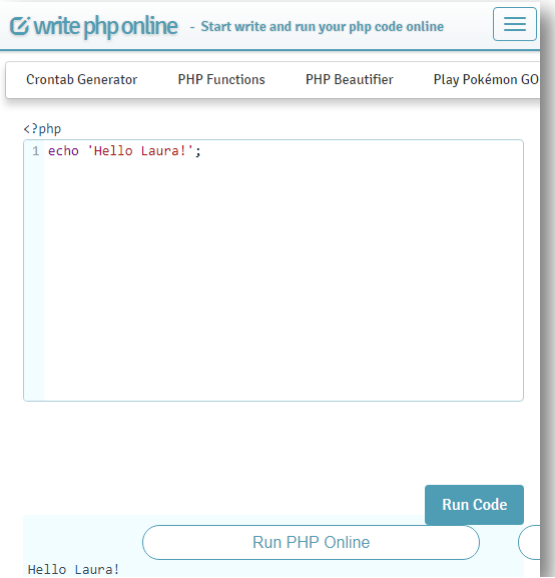

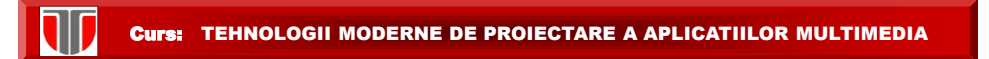

### Validare cod PHP on line: Codingground

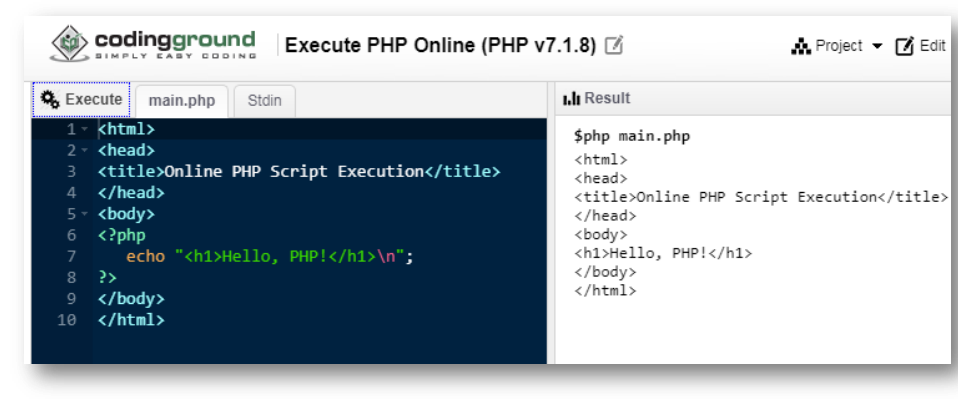

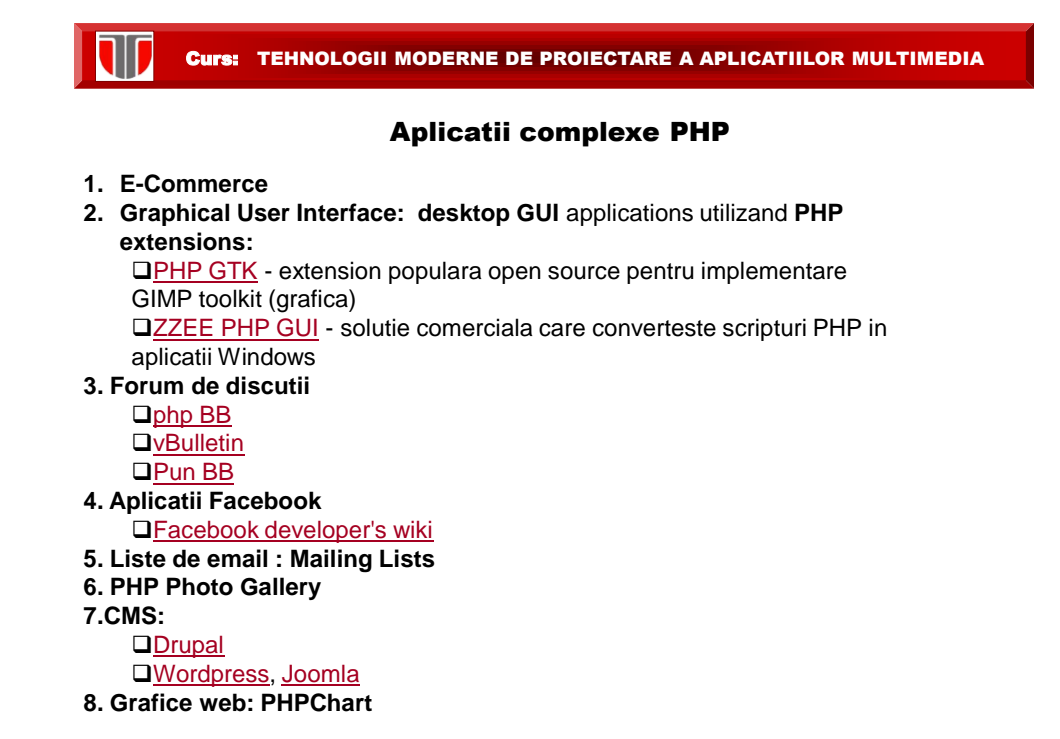

#### Aplicatii de SBD cu arhitectura client–server

Arhitectura client-server a SBD: model cu 2 componente distincte:

- **Server (backend):** are instalate SGBD-ul ,BD si server de PHP, etc; proceseaza si returneaza rezultatul cererilor de la clienti
- **Client (frontend):** are instalate programe de aplicatie:
	- un program "dedicat" (specific BD) sau
	- un **browser** (Chrome, Internet Explorer, etc): interacţionează cu BD printr-o interfaţa software (HTML + PHP, ASP, Java, JavaScript, VBScript, etc...)

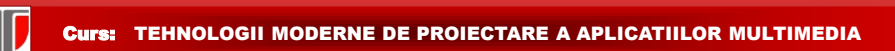

#### Arhitectura client-server & aplicatii web

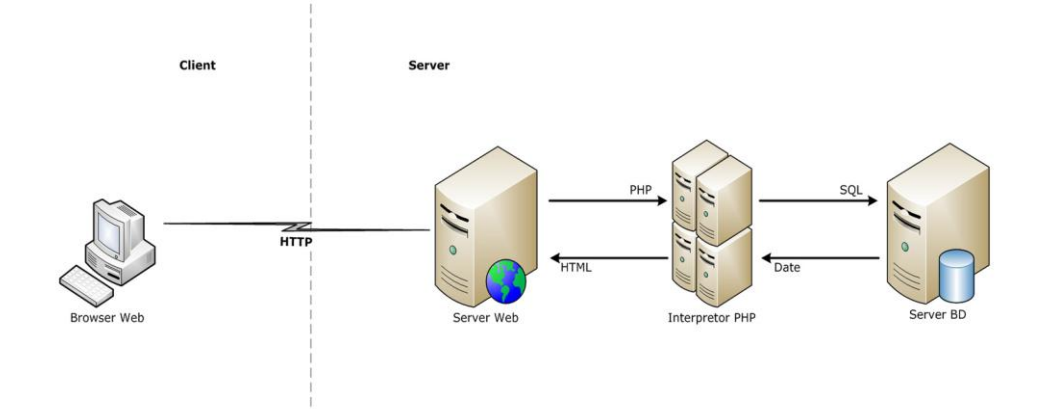

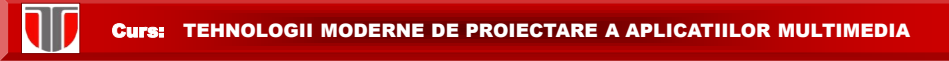

#### SGBD cu arhitectura client–server

#### **Clasificare SGBD dupa accesul la BD:**

- **□ BD** "monolitice": motorul BD și interfața se află pe același calculator, sunt BD de talie și performanțe reduse.
	- Ex. Windows: Microsoft Access, Fox Pro, etc.
		- Linux: (în general, Open Source) PostgreSQL, etc.
- **BD "client – server":** motorul BD şi interfaţa se află pe calculatoare diferite , sunt BD de talie şi performanţe considerabile.

Ex. MySQL ,ORACLE, Microsoft SQL SERVER, IBM DB2, INFORMIX, etc

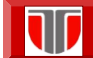

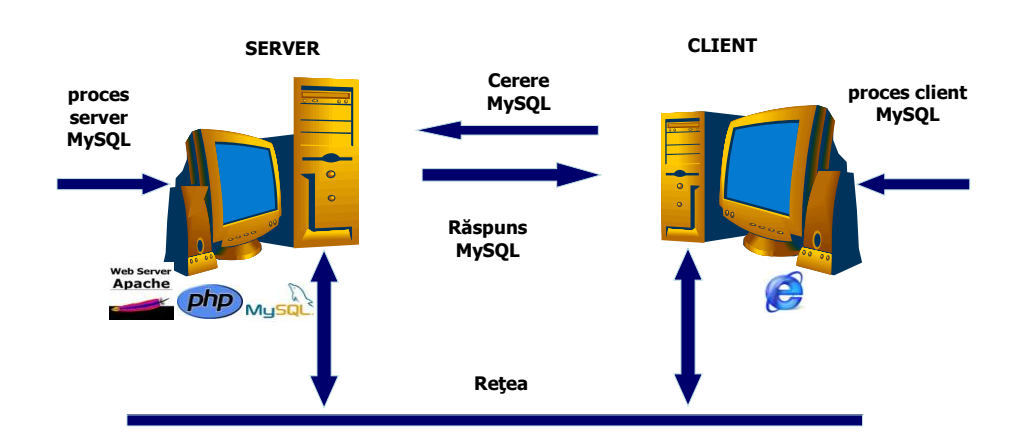

Arhitectură Client – Server MySQL - PHP

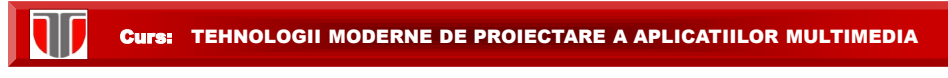

#### Proiectarea paginilor web dinamice

- Pagini web dinamice: conţinut dinamic , poate diferi la accesări diferite asigura interactivitatea si interactiunea intre clienti si server
- Ex: la acelaşi URL conţinutul paginii poate varia în funcţie de anumiţi parametri cum ar fi locaţia geografică a utilizatorului, ora, paginile vizitate anterior, profilul utilizatorului;

### Clasificare pagini web dinamice:

- $\Box$  pagini dinamice pe parte de client ("Client Side")
- □ pagini dinamice pe partea de server("Server Side").

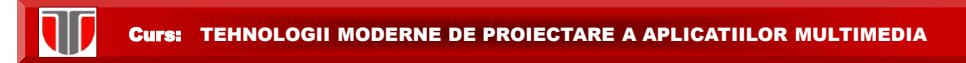

#### Pagini Web Dinamice "Client Side"

Tehnologii pentru realizarea paginilor dinamice pe partea de client:

- **scripturi pe partea de client** ("client side scripts "): asigurara interactivitate : meniuri, formulare, creearea de efecte speciale, efectuarea de calcule, animație, etc. Limbaje utilizate: JavaScript, Jscript şi VBScript.
- **DHTML (" Dynamic HTML "):** tehnologie dezvoltată de Microsoft care combină HTML, foi de stiluri (CSS) şi script-uri pentru realizarea paginilor web dinamice sau interactive.
- **applet-uri Java:** aplicaţii de dimensiune redusă, in limbajul Java (instalare masina virtuala Java).
- **controale ActiveX:** componente binare incluse în paginile Web pentru a oferi interactivitate, rulează pe platforma Windows
- **elemente multimedia:** realizate in general cu Adobe Flash (instalare plug-in) pentru meniuri, jocuri, animatie

Curs: TEHNOLOGII MODERNE DE PROIECTARE A APLICATIILOR MULTIMEDIA

#### Pagini Web Dinamice "Server Side"

Arhitectura server :

 $\Box$  serverul Web,

- $\Box$  interpretorul de scripturi tip server-side,
- $\Box$  driverele de acces la baza de date,
- $\Box$  baza de date și colecțiile de fișiere.

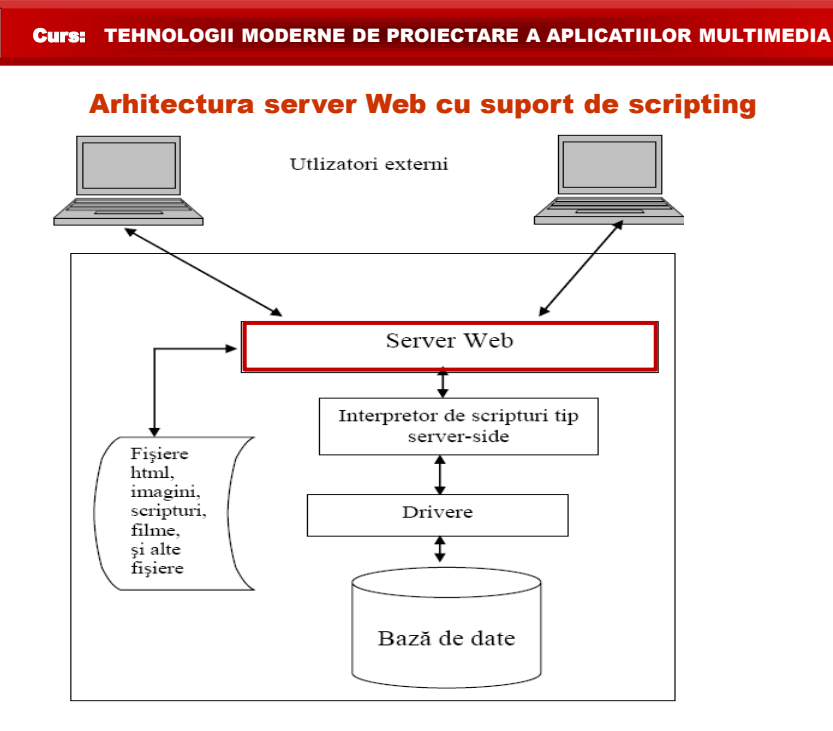

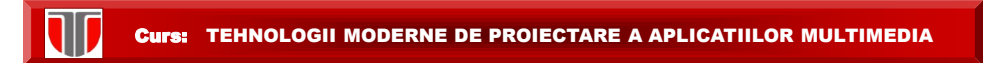

#### PAGINI WEB DINAMICE "SERVER SIDE"

#### Server web

**Server web:** aplicaţie complexă responsabilă pentru comunicarea cu browserele externe.

Informaţiile solicitate de la server = fişiere:

- Fisiere statice: se transmit mai departe către browsere fără nici o modificare. Ex: imagini, fişiere HTML, filme, fisiere pentru download, animaţii Flash etc.
- Fisiere script: programe simple executate de către un intepretor, trimiţându-se spre server-ul de Web doar rezultatul execuției lor. Tehnica generării dinamice a documentelor de tip HTML face posibilă accesarea bazelor de date pe Internet.

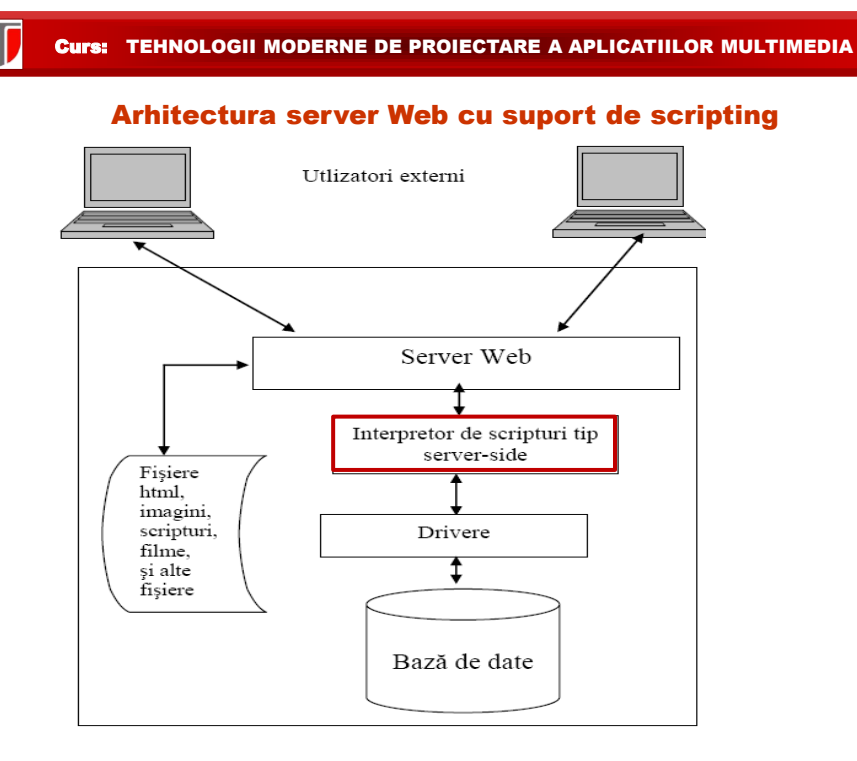

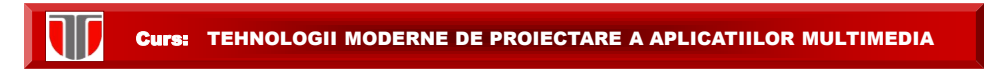

### PAGINI WEB DINAMICE "SERVER SIDE"

Interpretor de scripturi tip server-side

**Interpretor de scripturi tip server-side**: executa scripturi la cererea serverului de Web, preia rezultatul unor interogări la nivelul BD şi trimite spre serverul Web  $rezultatul$  execuției scripturilor = conținut HTML pentru afisare in browser.

Identificare script: extensia fişierului .

### **Limbaje server-side scripting:**

- □ PHP (Hypertext Preprocessor),
- □ ASP (Active Server Pages), ASP.NET,
- □ JSP (Java Server Pages),
- □ Ruby.

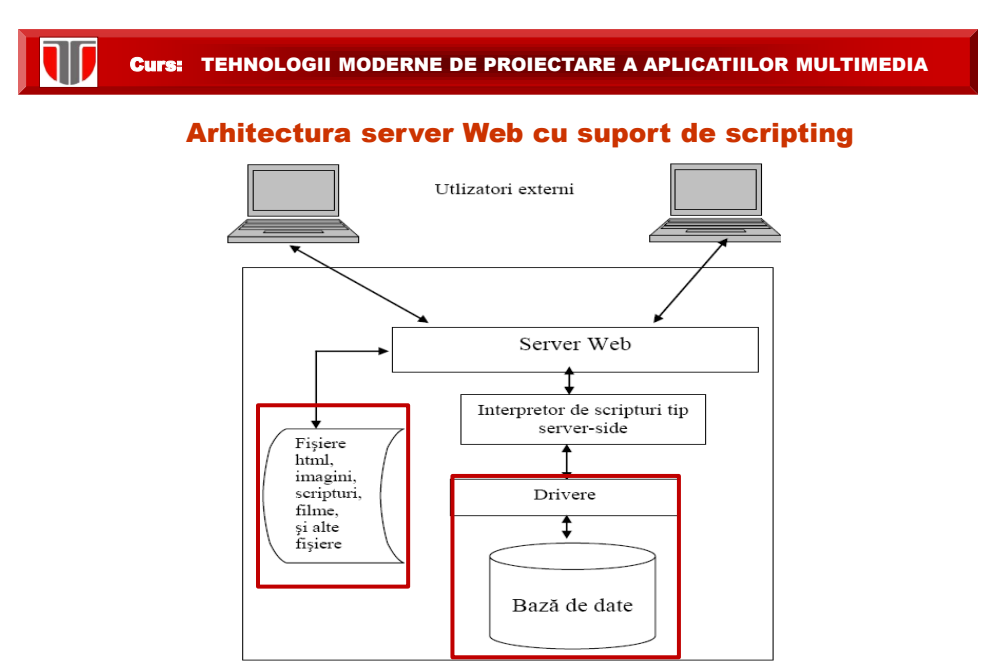

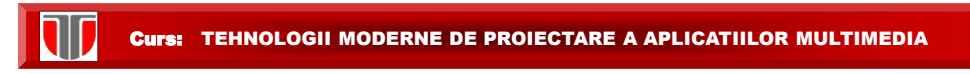

#### PAGINI WEB DINAMICE "SERVER SIDE"

#### Drivere. Baza de date

- **Drivere de acces la BD:** intermediaza interacţiunea dintre interpretorul de scripturi şi BD; sunt instrumente software specializate care nu sunt vizibile nici programatorului nici utilizatorului.
- Baza de date: constă dintr-un SGBDR instalat fie pe acelasi calculator cu serverul Web, fie este accesibil prin reţea sau Internet.

Ex:

- MySQL, SQL Server ,Oracle
- □ Fox Pro si Access nu se pretează pentru BD web folosite intens.

**Fişiere:** informaţii cu caracter static trimise utilizatorilor la cerere

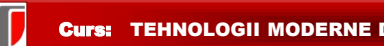

#### SGBD MySQL

MySQL : SGBD foarte rapid si robust permite accesul multi-user si multi-thread (mai multe fire de executie). Utilizeaza limbajul SQL.

Istoric MySQL:

- □ apare in 1979
- disponibil public din 1996

Adresa web MySQL: http://www.mysql.com

#### Caracteristici generale:

- $\Box$  gratuit
- Open Source, dar si cu licente comerciale.

#### Curs: TEHNOLOGII MODERNE DE PROIECTARE A APLICATIILOR MULTIMEDIA

#### Clienti MySQL

#### **AEROSPACE, DEFENSE**

- » Los Alamos National Laboratory
- » NASA
- » US Navy
- » MORE

#### **GOVERNMENT**

- » WhiteHouse.Gov
- **»** United Nations FAO
- » US Navy
- » MORE

#### **RETAIL**

- » Glasses Direct
- » The Phone House Telecom GmbH
- » Leader Price
- » MORE

#### **EDUCATION**

- » Ladok
	- » College of William & Mary
	- » Scholastic
	- » MORE

#### **HEALTHCARE, PHARMA**

- » Sahlgrenska University Hospital
- » UCR
- » Candelis
- » MORE

#### **SMALL & MEDIUM BUSINESS**

- » Clickability
- » thePlatform
- » MORE

#### **FINANCIAL SERVICES** » Wealthfront

- » Bank of Finland
- » HypoVereinsbank
- » MORE

#### **MEDIA & ENTERTAINMENT**

- » MTV Networks
- » Big Fish
- » Netflix
- » MORE

#### **TECHNOLOGY: HARDWARE**

- » Candelis
- » Hitachi Data Systems
- » Sandstorm Enterprises
- » MORE

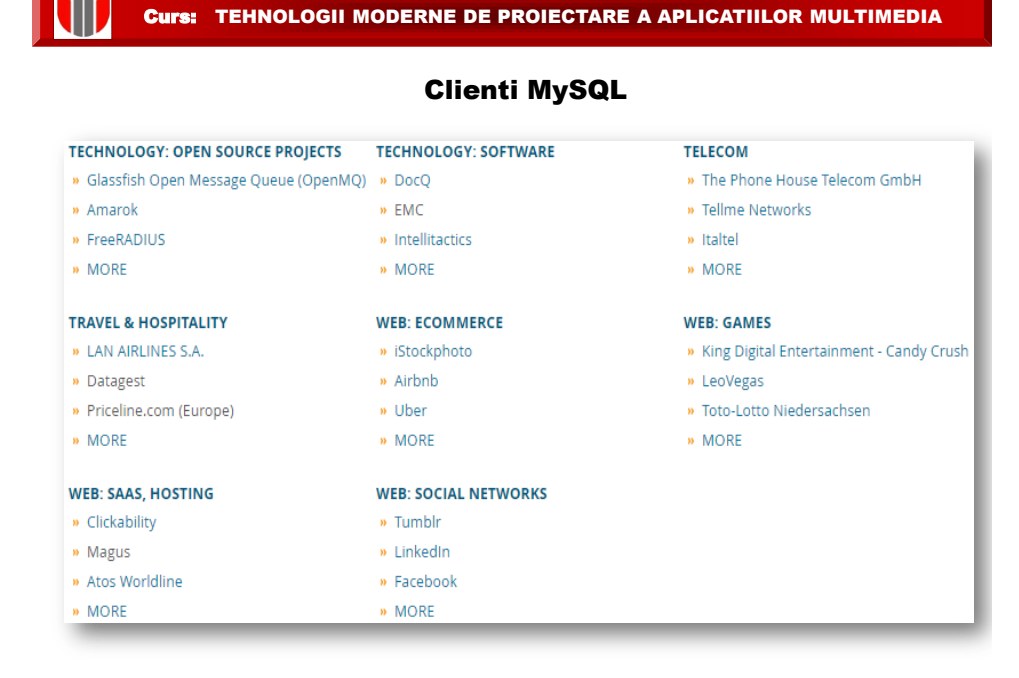

#### PHP si MySQL

PHP 5 (si versiunile ulterioare) se conecteaza cu baze de date MySQL prin:

□ extensia MySQLi ( "i" de la improved): permite conectarea

doar cu BD MySQL in 2 moduri:

- **•** Object Oriented si
- Procedural)

<http://php.net/manual/en/mysqli.installation.php>

**PDO** (PHP Data Objects): permite conectarea cu 12 tipuri

diferite de BD

<http://php.net/manual/en/pdo.installation.php>

### Deschidere conexiune la BD MySQL cu MySQLi Object-Oriented

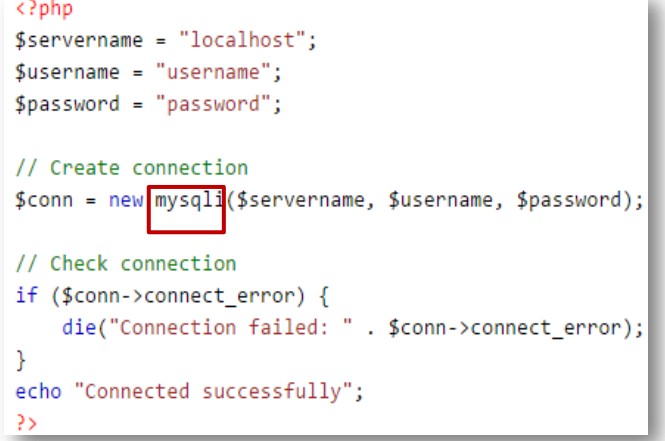

Inchidere conexiune

 $\text{\$conn}\rightarrow \text{close}()$ ;

Curs: TEHNOLOGII MODERNE DE PROIECTARE A APLICATIILOR MULTIMEDIA Deschidere conexiune la BD MySQL cu MySQLi Procedural <?php  $$servername = "localhost";$  $$$ username = "username"; \$password = "password"; // Create connection \$conn = mysqli\_connect(\$servername, \$username, \$password); // Check connection  $if (!$conn)$  { die("Connection failed: " . mysqli\_connect\_error());  $\mathcal{F}$ echo "Connected successfully"; P> Inchidere conexiune

```
mysqli_close($conn);
```
Deschidere conexiune PHP la BD MySQL cu PDO

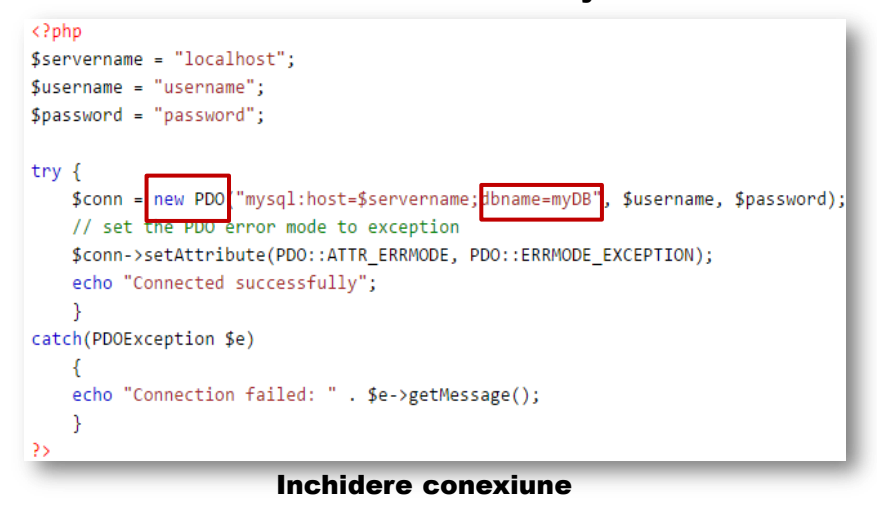

 $$conn = null;$ 

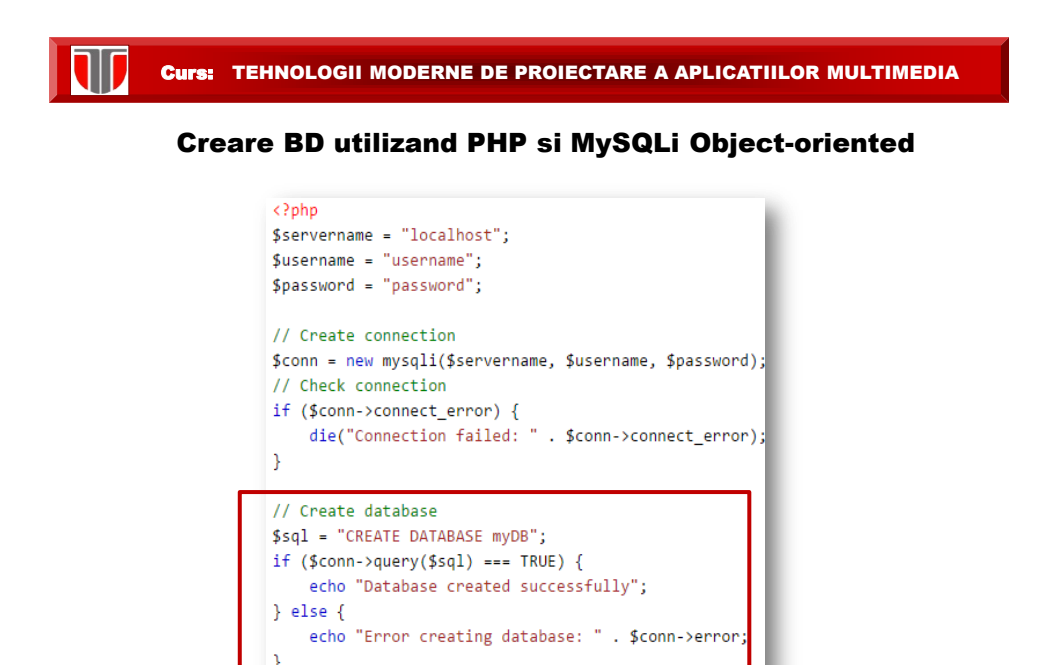

\$conn->close();

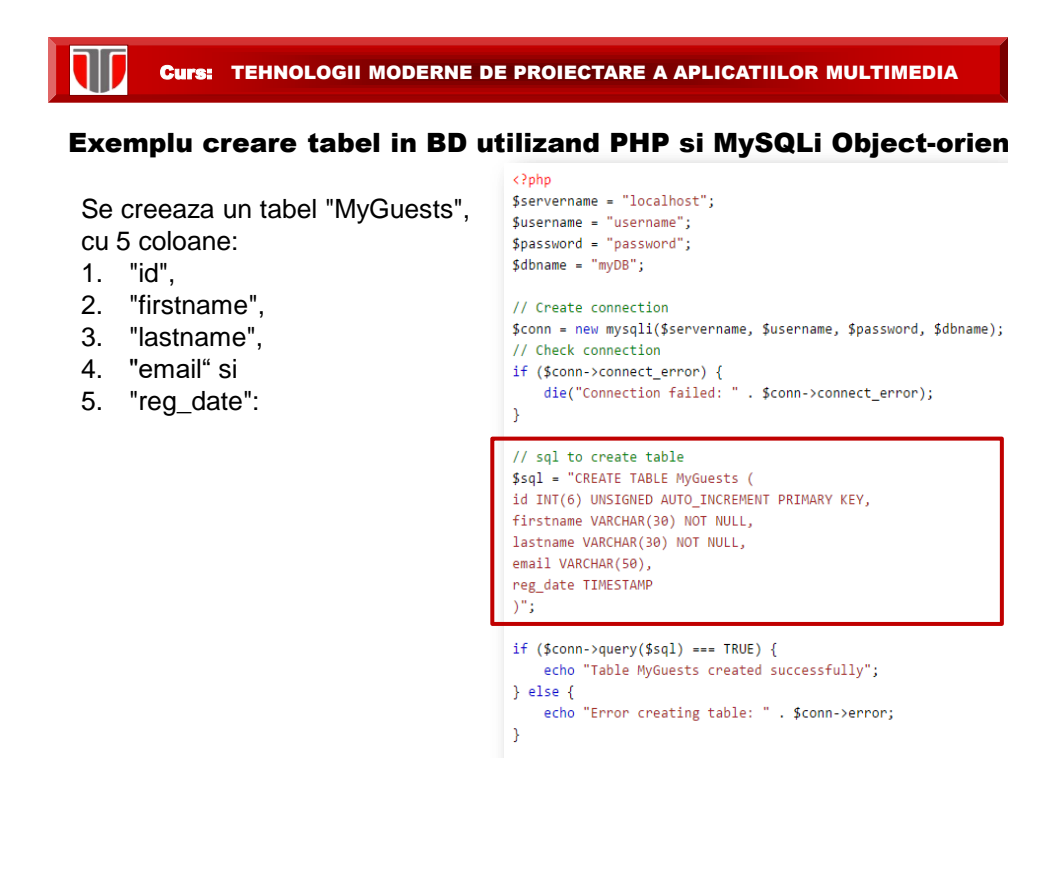

#### Exemplu inserare date in BD utilizand PHP si MySQLi Object-oriented

```
// Create connection
$conn = new mysqli($servername, $username, $password, $dbname);
// Check connection
if ($conn->connect error) {
    die("Connection failed: " . $conn->connect_error);
Y
$sql = "INSERT INTO MyGuests (firstname, lastname, email)
VALUES ('John', 'Doe', 'john@example.com')";
if (§conn->query($sql) == TNUE)echo "New record created successfully";
\} else \{echo "Error: " . $sql . "<br>" . $conn->error;
}
```
#### Exemplu inserare multipla date in BD utilizand PHP si MySQLi Object-oriented

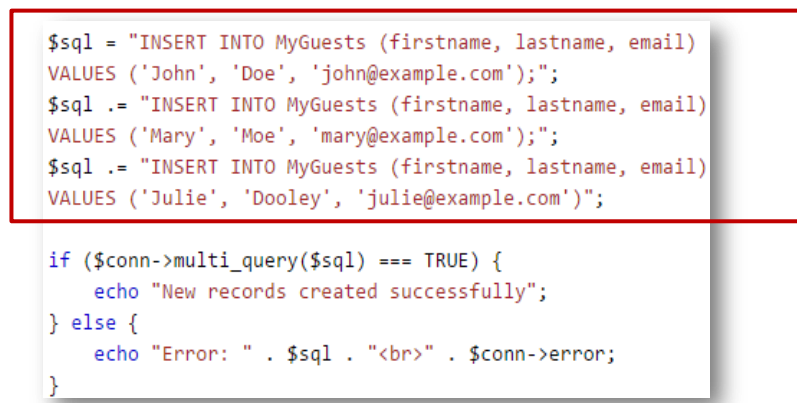

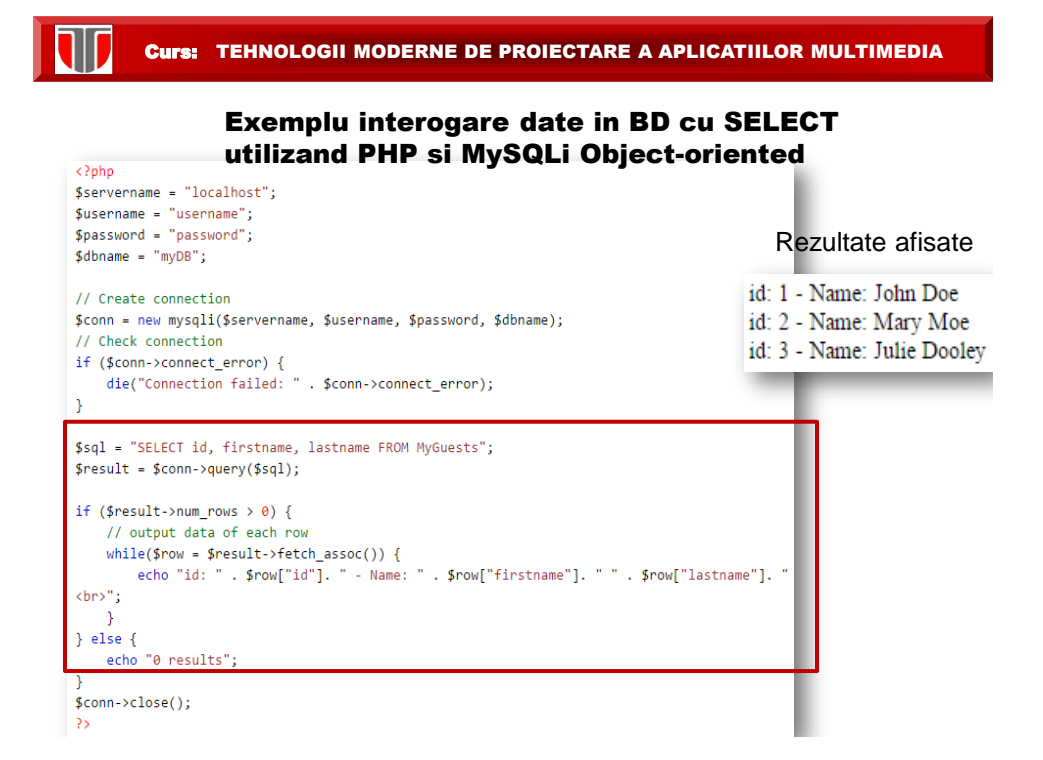

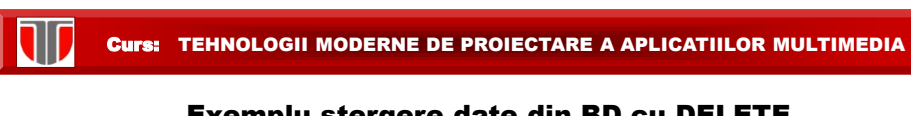

#### Exemplu stergere date din BD cu DELETE utilizand PHP si MySQLi Object-oriented

Fie tabelul "MyGuests": se sterge al 3-lea articol/linie

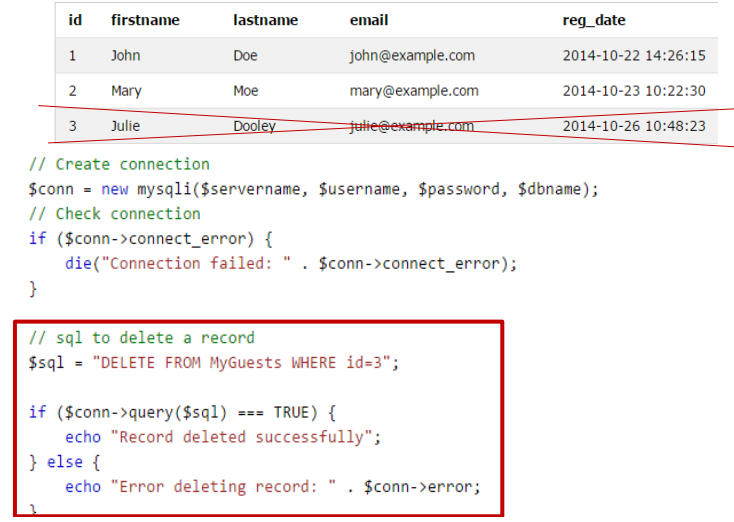

110 Curs: TEHNOLOGII MODERNE DE PROIECTARE A APLICATIILOR MULTIMEDIA

#### Exemplu modificare date din BD cu UPDATE utilizand PHP si MySQLi Object-oriented

Fie tabel "MyGuests": se modifica campul lastname pentru articolul 2 in Doe

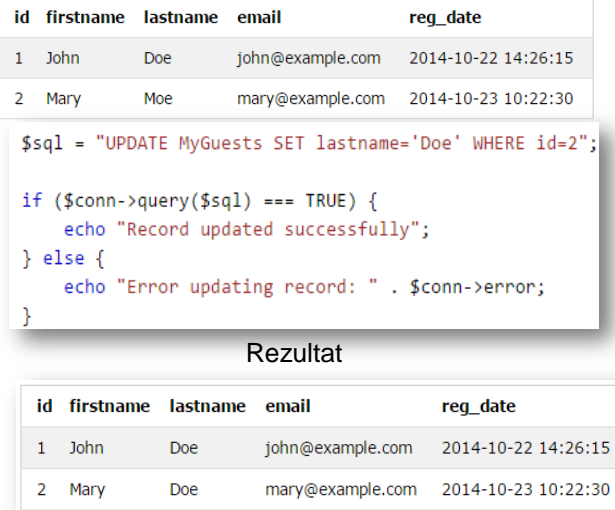